# Manual de instrucciones Liquiphant FTL33 IO-Link

Detector de nivel para líquidos en la industria alimentaria

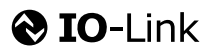

BA01934F/23/ES/03.20

71524465 2020-10-12

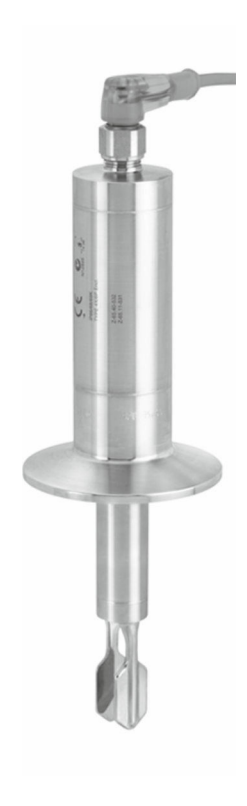

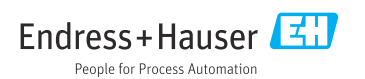

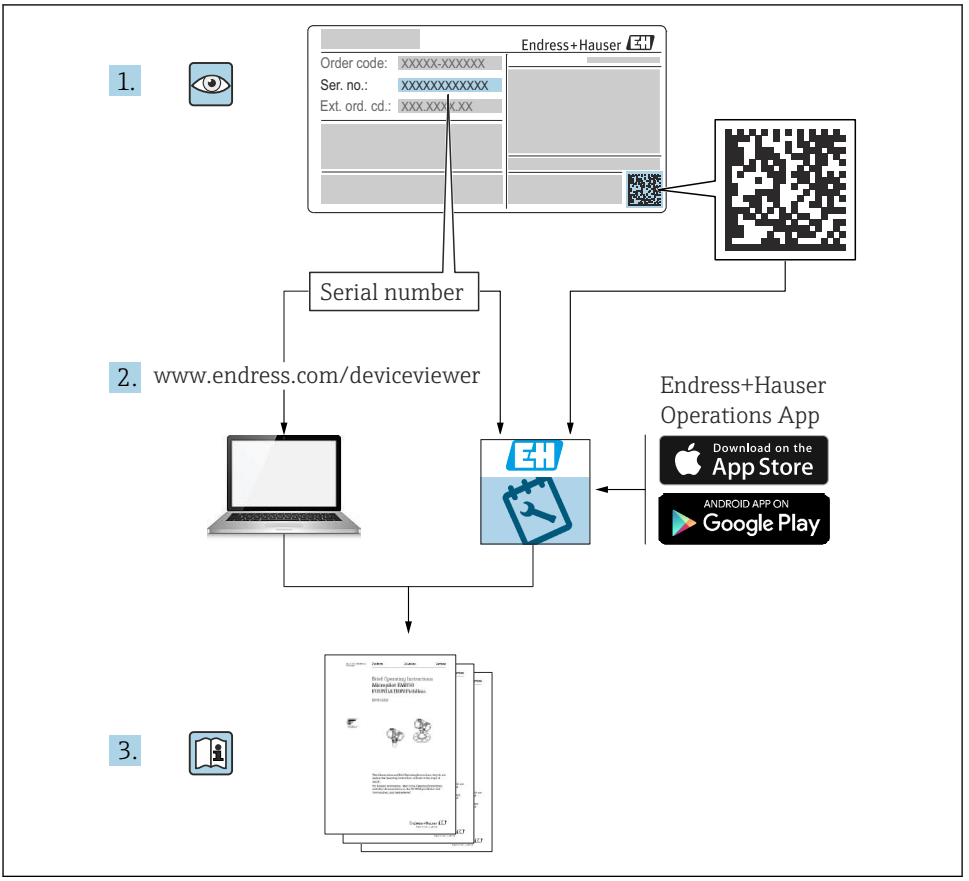

A0023555

# Índice de contenidos

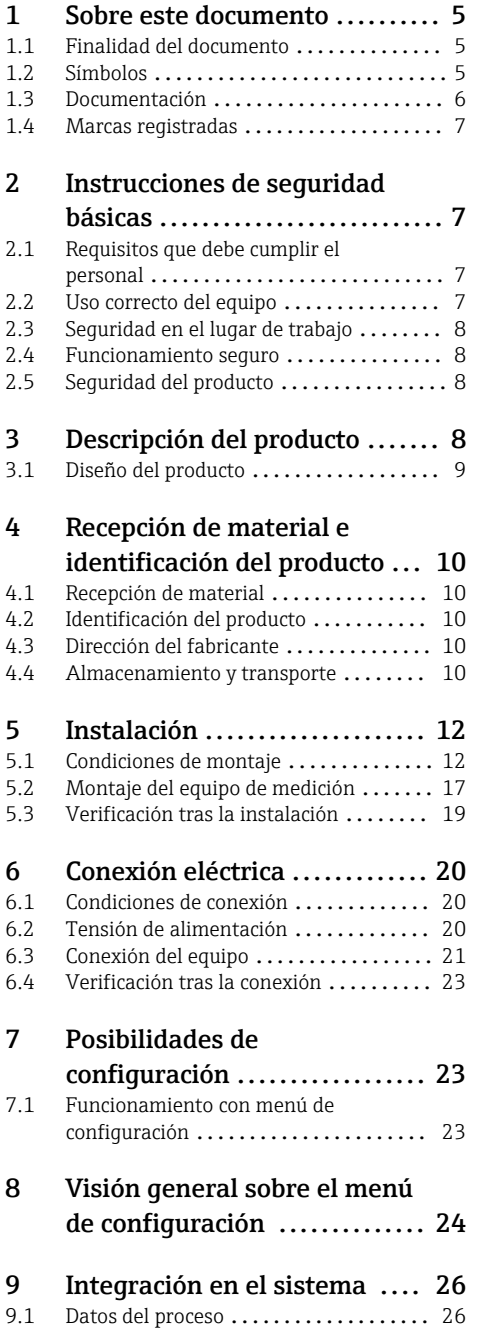

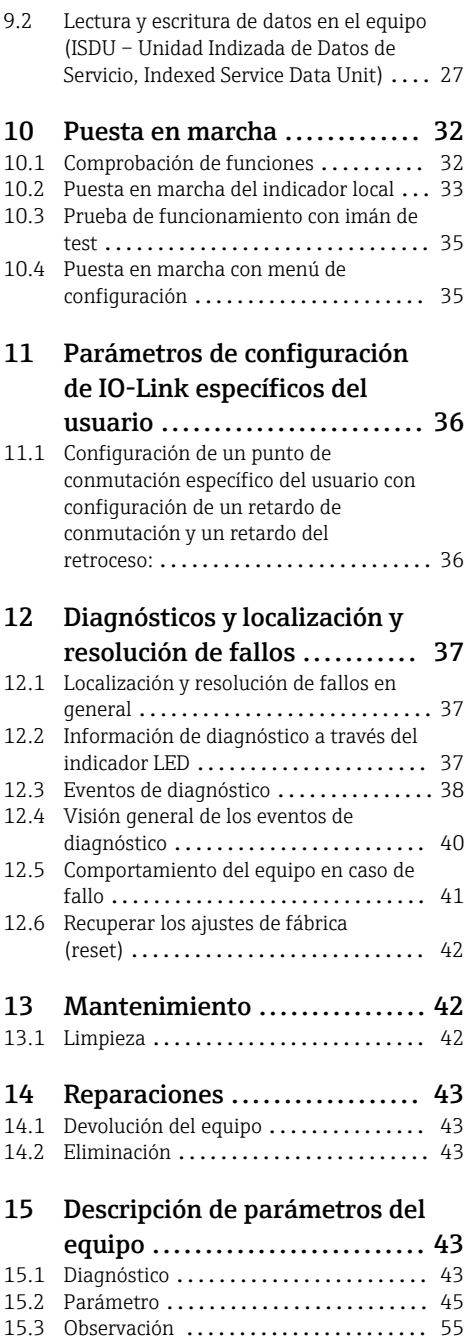

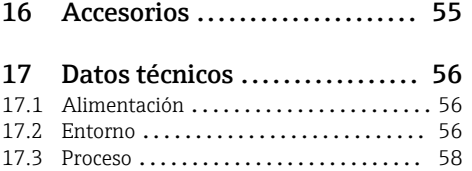

# <span id="page-4-0"></span>1 Sobre este documento

# 1.1 Finalidad del documento

El presente manual de instrucciones contiene toda la información que se necesita durante las distintas fases del ciclo de vida del equipo: desde la identificación del producto, recepción de material, almacenamiento, montaje, conexión, hasta la configuración y puesta en marcha del equipo, incluyendo la resolución de fallos, el mantenimiento y el desguace del equipo.

# 1.2 Símbolos

#### 1.2.1 Símbolos de seguridad

#### **A ATENCIÓN**

Este símbolo le advierte de una situación peligrosa. No evitar dicha situación puede implicar lesiones menores o de gravedad media.

#### **A PELIGRO**

Este símbolo le advierte de una situación peligrosa. Si no se evita dicha situación, pueden producirse lesiones graves o mortales.

#### **AVISO**

Este símbolo señala información sobre procedimientos y otros hechos importantes que no están asociados con riesgos de lesiones.

#### **ADVERTENCIA**

Este símbolo le advierte de una situación peligrosa. Si usted no evita la situación peligrosa, ello podrá causar la muerte o graves lesiones.

#### 1.2.2 Símbolos de herramientas

Llave fija para tuercas

# 1.2.3 Símbolos para determinados tipos de información

#### $\nabla$  Admisible

Procedimientos, procesos o acciones que están permitidos

#### **V**<br> *Preferidos*

Procedimientos, procesos o acciones que son preferibles

#### **X** Prohibido

Procedimientos, procesos o acciones que no están permitidos

# **H** Consejo

Indica información adicional

# m

Referencia a documentación

# **A**

Referencia a páginas

<span id="page-5-0"></span>Nota o paso individual que se debe respetar

1. , 2. , 3. Serie de pasos

Resultado de un paso

# 1.2.4 Símbolos en gráficos

1, 2, 3, ... Número del elemento

A, B, C, ... Vistas

# 1.2.5 Símbolos específicos de comunicación

- El diodo emisor de luz está apagado
- El diodo emisor de luz está encendido
- 图 El diodo emisor de luz parpadea

# 1.2.6 Símbolos relativos al equipo

# $\Lambda \rightarrow \blacksquare$  Instrucciones de seguridad

Observe las instrucciones de seguridad incluidas en los manuales de instrucciones correspondientes

# Resistencia de los cables de conexión a la temperatura

Especifica el valor mínimo de temperatura al que son resistentes los cables de conexión

# 1.3 Documentación

La documentación de los tipos siguientes está disponible en el área de descargas del sitio web de Endress+Hauser (www.endress.com/downloads):

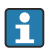

Para una visión general sobre el alcance de la documentación técnica del equipo, consúltese:

- *W@M Device Viewer* [\(www.endress.com/deviceviewer\)](https://www.endress.com/deviceviewer): Introduzca el número de serie indicado en la placa de identificación
- *Endress+Hauser Operations App*: Introduzca el número de serie indicado en la placa de identificación o escanee el código matricial en 2D (código QR) que presenta la placa de identificación

# 1.3.1 Información Técnica (TI): ayuda para la planificación para su equipo

El documento contiene todos los datos técnicos del equipo y proporciona una visión general de los accesorios y otros productos que se pueden solicitar para el equipo.

# <span id="page-6-0"></span>1.3.2 Documentación complementaria

#### • TI00426F

Casquillos de soldadura, adaptadores de proceso y bridas (visión general)

# • SD01622P

Instrucciones para la instalación del casquillo para soldar G 1", G ¾"

### • BA00361F

Instrucciones de instalación del casquillo de soldadura M24x1,5

# 1.4 Marcas registradas

# **A IO-Link**

es una marca comercial registrada del Consorcio IO-Link.

# 2 Instrucciones de seguridad básicas

# 2.1 Requisitos que debe cumplir el personal

El personal debe cumplir los siguientes requisitos para el desempeño de sus tareas, p.  ej., la puesta en marcha y el mantenimiento:

- ‣ Los técnicos cualificados deben tener la formación y preparación pertinentes para la realización de dichas tareas
- ‣ Deben tener la autorización correspondiente por parte del jefe/propietario de la planta
- ‣ Deben conocer bien las normas nacionales
- ‣ Deben haber leído y entendido perfectamente las instrucciones de funcionamiento del presente manual y la documentación complementaria
- ‣ Deben seguir las instrucciones y satisfacer las condiciones indicadas

# 2.2 Uso correcto del equipo

El equipo de medición que se describe en este manual solo puede utilizarse como detector de nivel con líquidos acuosos. Utilizar el instrumento de forma incorrecta puede constituir un riesgo. Para asegurar que el instrumento de medición se mantenga en las condiciones apropiadas durante el tiempo útil:

- Los equipos de medición solo pueden utilizarse con productos para los que los materiales de las partes en contacto con el producto dispongan de un nivel adecuado de resistencia a dichos productos.
- Cumpla los valores límite indicados en la sección "Datos técnicos".

# 2.2.1 Ilso incorrecto

El fabricante no se responsabiliza de daño alguno que se deba a un uso inapropiado o distinto al previsto.

## <span id="page-7-0"></span>Riesgos residuales

A consecuencia de la transmisión de calor desde el proceso, el compartimento de la electrónica y los componentes que contiene pueden alcanzar temperaturas de hasta 80 °C (176 °F) durante el funcionamiento.

Por lo que hay riesgo de quemaduras si se toca la superficie.

‣ En el caso de que las temperaturas del producto sean elevadas, tome las medidas de protección necesarias para evitar quemaduras por contacto.

# 2.3 Seguridad en el lugar de trabajo

Para trabajar con el instrumento:

‣ Lleve el equipo de protección conforme a la normativa estatal.

# 2.4 Funcionamiento seguro

Riesgo de lesiones

- ‣ Use el equipo únicamente si está en correctas condiciones técnicas y no presenta errores ni fallos.
- ‣ El operario es responsable del funcionamiento libre de interferencias del equipo.

# 2.5 Seguridad del producto

Este equipo de medición ha sido diseñado de acuerdo a las buenas prácticas de ingeniería para que satisfaga los requisitos de seguridad más exigentes, ha sido sometido a pruebas de verificación y ha salido de fábrica en condiciones óptimas para funcionar de forma segura.

Cumple las normas de seguridad y los requisitos legales pertinentes. Cumple también con las directivas de la EU enumeradas en la Declaración de conformidad EU específica del instrumento. Endress+Hauser lo confirma dotando al instrumento con la marca CE.

# 3 Descripción del producto

El Liquiphant FTL33 es un detector de nivel para uso universal en todos los líquidos. Se utiliza preferentemente en depósitos de almacenamiento, recipientes de mezclado y tuberías, para los que las exigencias de higiene interna y externa son especialmente estrictas.

# <span id="page-8-0"></span>3.1 Diseño del producto

El detector de nivel está disponible en diferentes versiones, que se pueden combinar de acuerdo con las especificaciones del usuario.

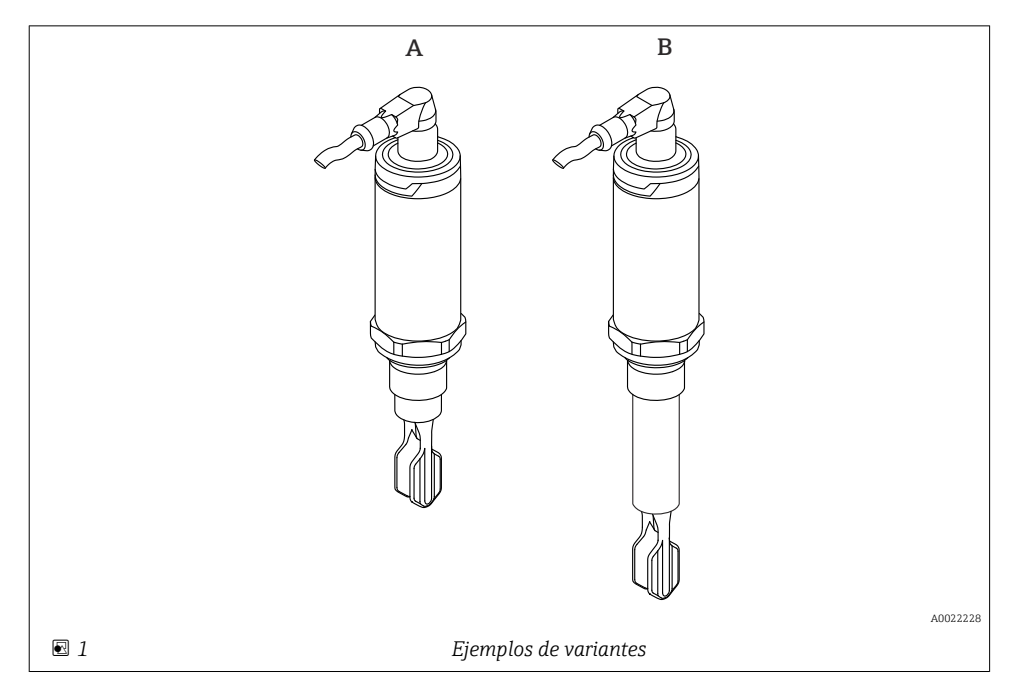

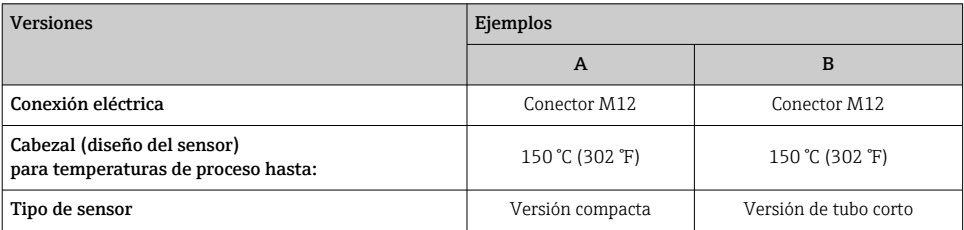

Más información y documentación detallada disponible en:

- Configurador de producto en el sitio web de Endress+Hauser www.endress.com
- Centro de ventas de Endress+Hauser www.addresses.endress.com

# <span id="page-9-0"></span>4 Recepción de material e identificación del producto

# 4.1 Recepción de material

Realice las siguientes comprobaciones durante la recepción de material:

 $\Box$  ¿El código de producto que aparece en el albarán coincide con el que aparece en la pegatina del producto?

 $\Box$ ; La mercancía presenta daños visibles?

 ¿Los datos de la placa de identificación corresponden a la información del pedido indicada en el documento de entrega?

 $\square$  En caso necesario (véase placa de identificación): ¿se han proporcionado las instrucciones de seguridad (XA)?

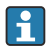

Si no se cumple alguna de estas condiciones, póngase en contacto con la oficina de ventas del fabricante.

# 4.2 Identificación del producto

Dispone de las siguientes opciones para identificar el instrumento de medición:

- Especificaciones de la placa de identificación
- Código del pedido extenso con desglose de las características del equipo en el albarán de entrega
- ‣ Introduzca el número de serie de las placas de identificación en el *W@M Device Viewer* ([www.es.endress.com/deviceviewer](http://www.endress.com/deviceviewer))
	- Se mostrará toda la información sobre el equipo de medición y el alcance de la Documentación técnica asociada.
- ‣ Introduzca el número de serie indicado en la placa de identificación en la *Endress+Hauser Operations App* o utilice la *Endress+Hauser Operations App* para escanear el código matricial 2D (código QR) presente en la placa de identificación
	- Se mostrará toda la información sobre el equipo de medición y el alcance de la Documentación técnica asociada.

# 4.3 Dirección del fabricante

Endress+Hauser SE+Co. KG Hauptstraße 1 79689 Maulburg, Alemania

Lugar de fabricación: Véase la placa de identificación.

# 4.4 Almacenamiento y transporte

# 4.4.1 Condiciones de almacenamiento

- **Temperatura de almacenamiento admisible:**  $-40$  ...  $+85$  °C ( $-40$  ...  $+185$  °F)
- Utilice el embalaje original.

# 4.4.2 Transporte del producto hasta el punto de medición

Transporte el equipo dentro del embalaje original hasta el punto de medición.

## 4.4.3 Manejo del instrumento

### AVISO

#### Riesgo de lesiones Riesgo de dañar o romper el cabezal u horquilla vibrante.

- ‣ Para transportar el instrumento de medición hacia el punto de medición, déjelo dentro de su embalaje original o agárrelo por el cabezal.
- ‣ ¡No lo agarre por la horquilla!
- ‣ No utilice el instrumento como escalera o medio para subir o elevarse.
- ▶ ¡No tuerza la horquilla!
- $\triangleright$  ¡No acorte ni alargue la horquilla!

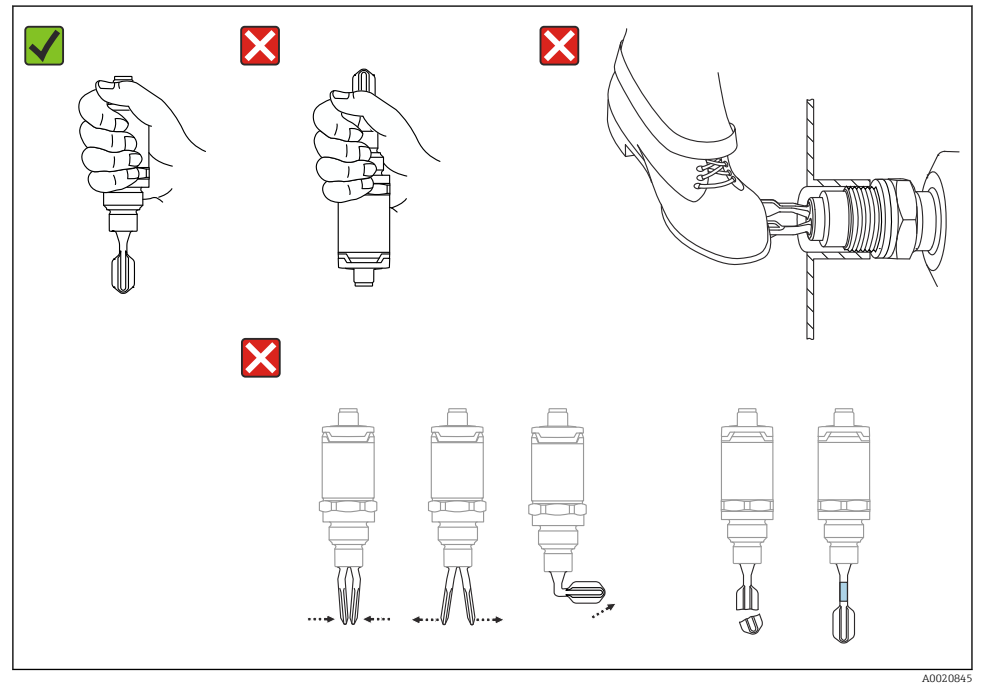

 *2 Manejo del instrumento*

# <span id="page-11-0"></span>5 Instalación

# 5.1 Condiciones de montaje

# 5.1.1 Orientación

La instalación es posible en cualquier posición en un depósito, tubería o recipiente.

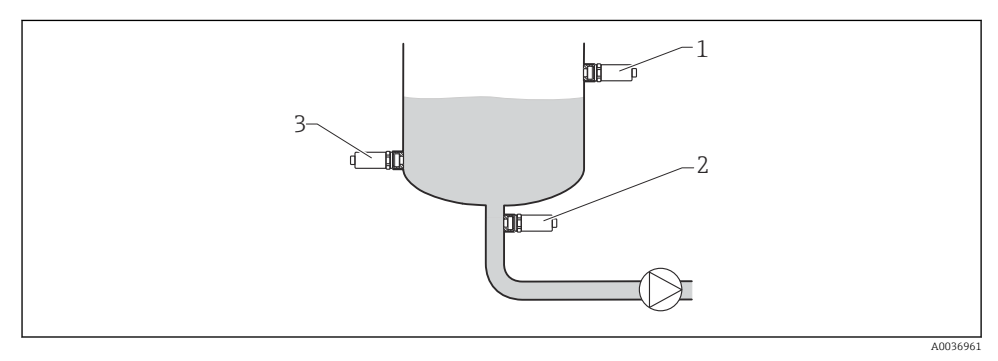

## *3 Ejemplos de instalación*

- *1 Prevención de sobrellenado o detección de nivel límite superior (seguridad máxima)*
- *2 Protección de bombas contra el funcionamiento en vacío (seguridad mínima)*
- *3 Detección de nivel límite inferior (seguridad mínima)*

# 5.1.2 Punto de conmutación

El punto de conmutación A del sensor depende de la orientación del detector de nivel (agua +25 °C (+77 °F), 1 bar (14,5 psi)).

Posibilidad de configuración a través de IO-Link.

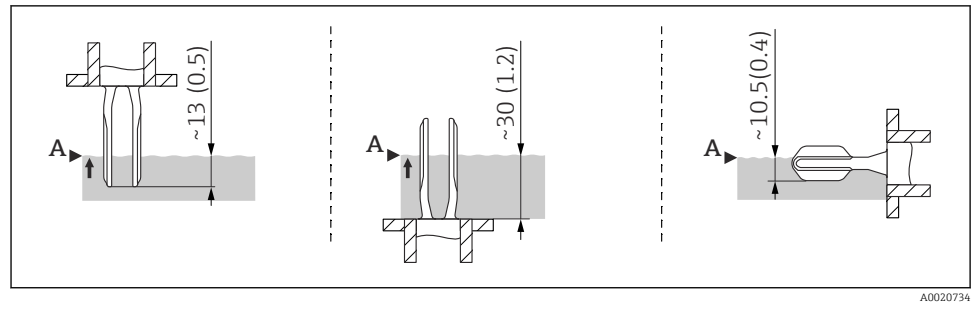

 *4 Orientación: vertical desde arriba, vertical desde abajo, horizontal; dimensiones en mm (in)*

# 5.1.3 Viscosidad

Si el líquido es muy viscoso, pueden producirse retardos en la conmutación. Asegúrese de que el líquido pueda fluir fácilmente junto a la horquilla vibrante:

- $\bullet$  Si la instalación se realiza en un depósito con líquidos muy viscosos  $(A)$ , no debe disponerse la horquilla en la tubuladura de la instalación.
- Si la instalación se realiza en un depósito con líquidos poco viscosos (B), debe colocarse la horquilla vibrante en la tubuladura de la instalación.
- La tubuladura donde se instale debe tener un diámetro mínimo no inferior a 50 mm (2,0 in).

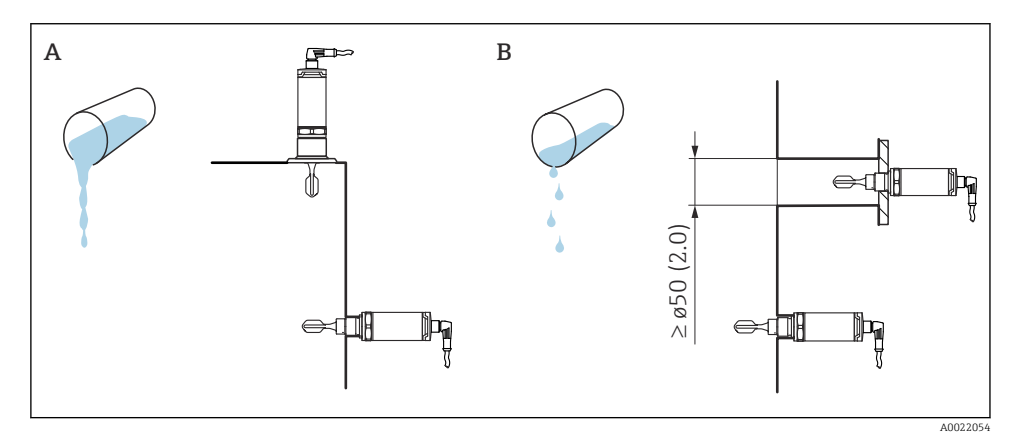

- *5 Posibilidades de instalación teniendo en cuenta la viscosidad del líquido, dimensiones en mm (pulgadas)*
- *A Alta viscosidad (< 10000 mPa·s)*
- *B Baja viscosidad (< 2000 mPa·s)*

## 5.1.4 Formación de deposiciones

Compruebe que la tubuladura de la instalación no tenga una longitud excesiva, de modo que la horquilla vibrante pueda sobresalir libremente hacia el interior del depósito.

Posibilidades de optimización:

- Montando el detector de nivel en sentido vertical, se reducen al máximo las adherencias.
- Lo mejor es montarlo enrasado en el depósito o tubería.

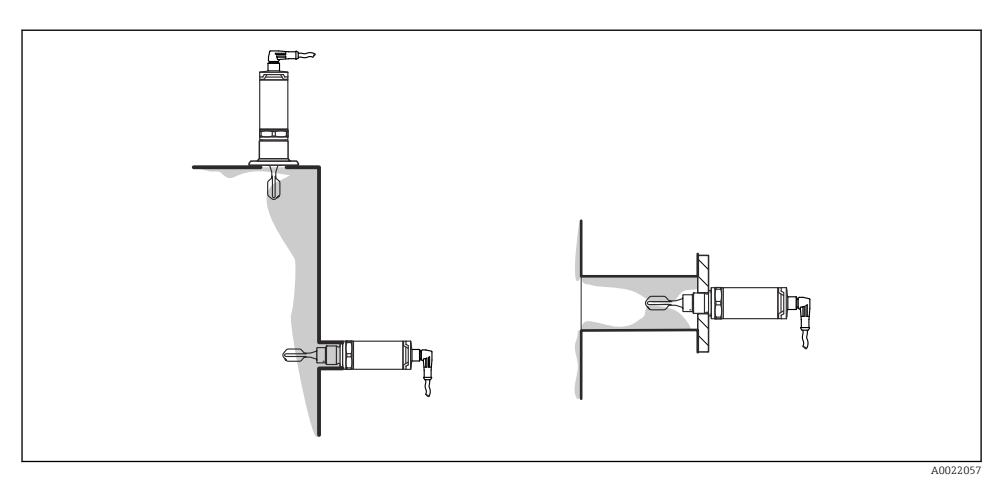

 *6 Adherencias sobre las paredes del depósito, pared de la tubería y horquilla vibrante*

#### 5.1.5 Casquillo para soldar con orificio de escape

Si se monta horizontalmente, asegúrese de que el orificio de escape apunte hacia abajo. Esto permitirá detectar lo antes posible cualquier fuga que se produzca.

#### 5.1.6 Marcado

La marca indica la posición de la horquilla vibrante. Si se instala la horquilla horizontalmente en el depósito, la marca estará orientada hacia arriba.

El marcado indica una especificación del material (p. ej. 316L) o un tipo de rosca (p. ej. G ½"), y se encuentra:

- En la cabeza hexagonal del tornillo del adaptador a proceso
- En la placa de identificación
- En el casquillo para soldar

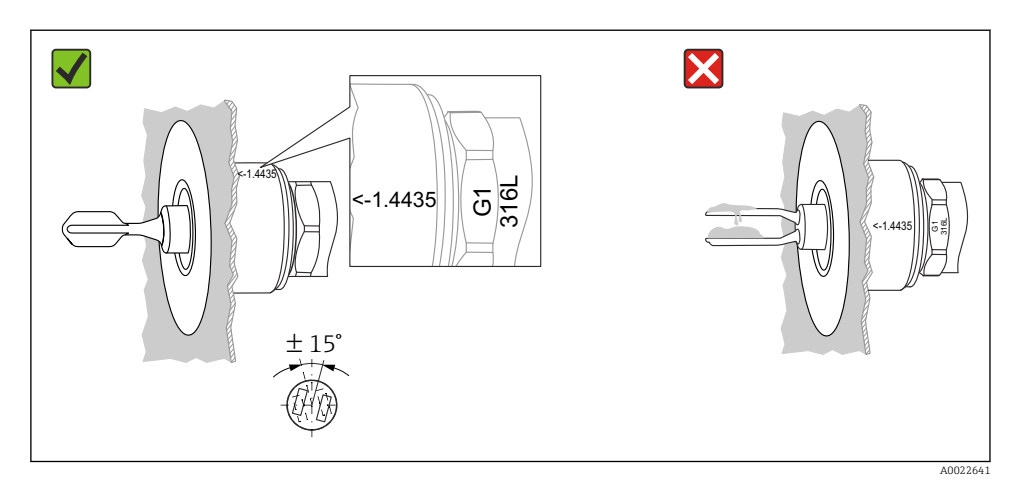

 *7 Orientación en el depósito*

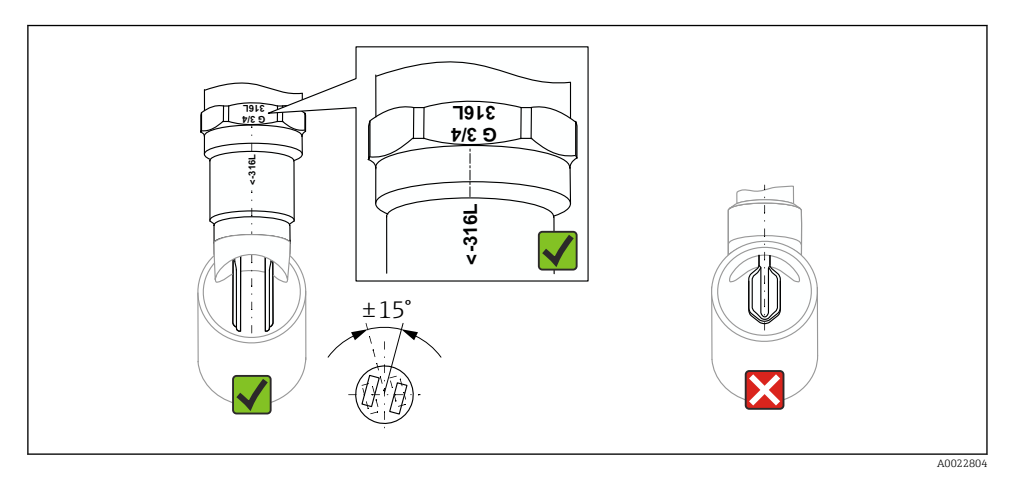

 *8 Orientación en la tubería*

# 5.1.7 Instalación en tuberías

Cuando la instale, escoja bien la posición de la horquilla vibrante a fin de minimizar las turbulencias en la tubería.

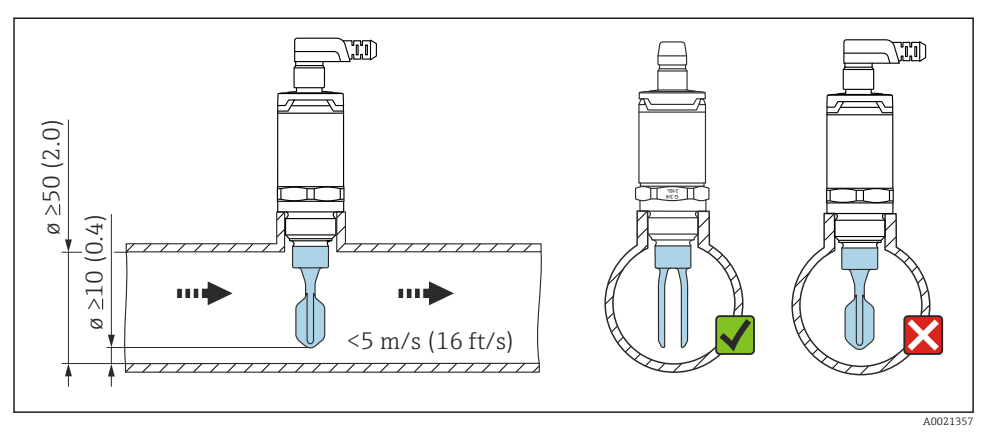

 *9 Posición de la horquilla vibrante en tubería. Unidad de medida mm (in)*

# 5.1.8 Instalación en depósito

Si se instala horizontalmente, debe prestar atención a la posición de la horquilla vibrante para asegurarse de que el líquido pueda gotear.

La conexión eléctrica, p. ej. mediante un conector M12, debe establecerse con el cable apuntando hacia abajo. Se evita así la entrada de humedad en el instrumento.

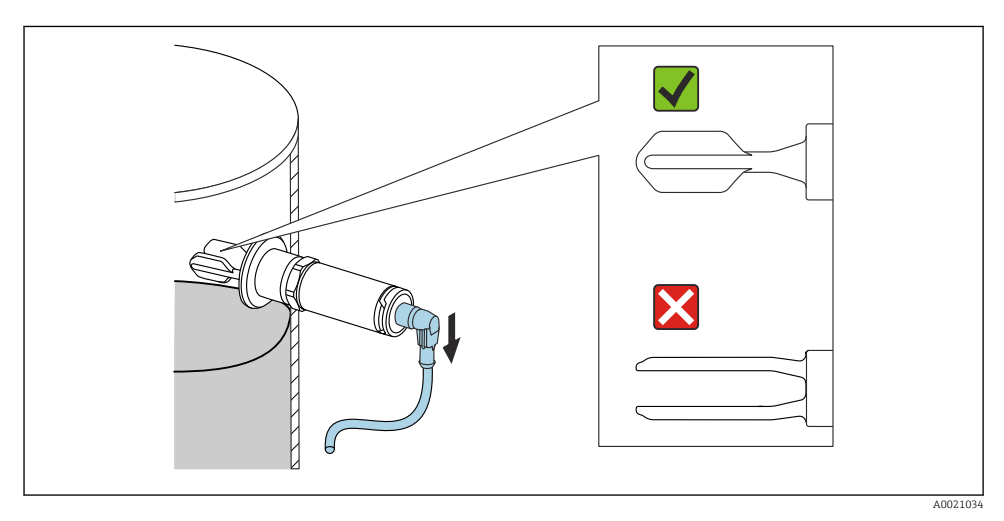

 *10 Posición de la horquilla en el caso de una instalación horizontal en un depósito*

# <span id="page-16-0"></span>5.1.9 Distancia de la pared

Compruebe que exista distancia suficiente entre la horquilla y las adherencias que puedan formarse sobre la pared del depósito. Distancia recomendada hasta la pared ≥10 mm (0,39 in).

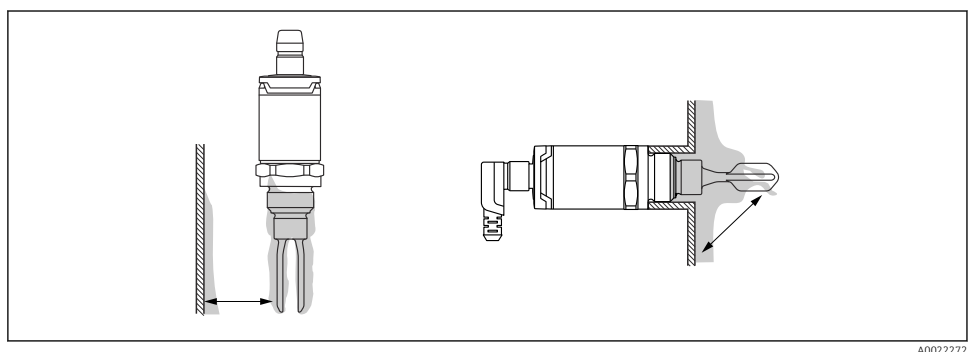

# 5.2 Montaje del equipo de medición

Uso conforme a WHG: antes de montar el instrumento, consulte los documentos de certificación WHG. Documentos disponibles en la sección de descargas del sitio web de Endress+Hauser: www.endress.com → download

#### 5.2.1 Herramienta requerida

- Llave fija para tuercas: debe girarse solamente por la parte hexagonal del perno. Par de apriete: 15 … 30 Nm (11 … 22 lbf ft)
- Llave tubular: La llave tubular AF32 está disponible como accesorio.

Tenga en cuenta las especificaciones de temperatura y presión de las juntas que se utilicen para la instalación.

## 5.2.2 Instalación

### Rosca de los "accesorios del casquillo para soldar"

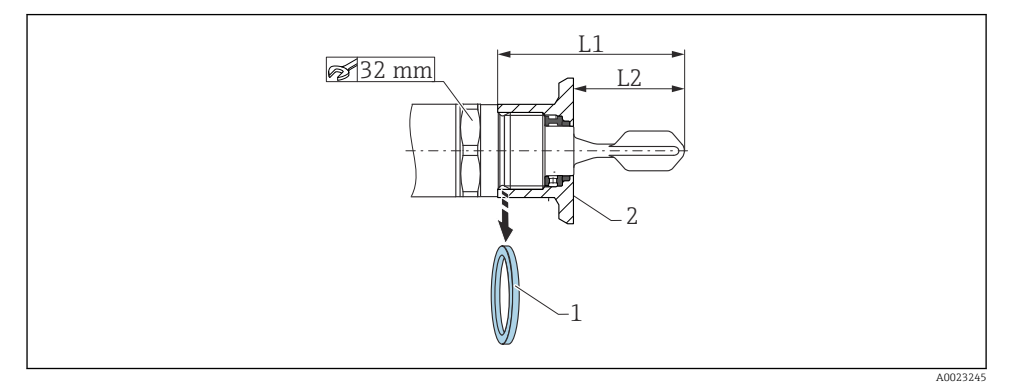

 *11 Rosca de los "accesorios del casquillo para soldar"*

- *1 Junta plana*
- *2 Casquillo de soldadura*

#### $G 3/4"$

- L1: 63,9 mm (2,52 in)
- L2: 38,0 mm (1,5 in)

# G 1"

- L1: 66,4 mm (2,61 in)
- L2: 48,0 mm (1,89 in)

#### Presión y temperatura (máxima):

+25 bar (+362 psi) a +150 °C (+302 °F)

+40 bar (+580 psi) a +100 °C (+212 °F)

Si se usa un casquillo de soldadura con junta para montaje enrasado, retire la junta plana suministrada (1) de la rosca antes del montaje.

# <span id="page-18-0"></span>Rosca métrica en tubuladura existente

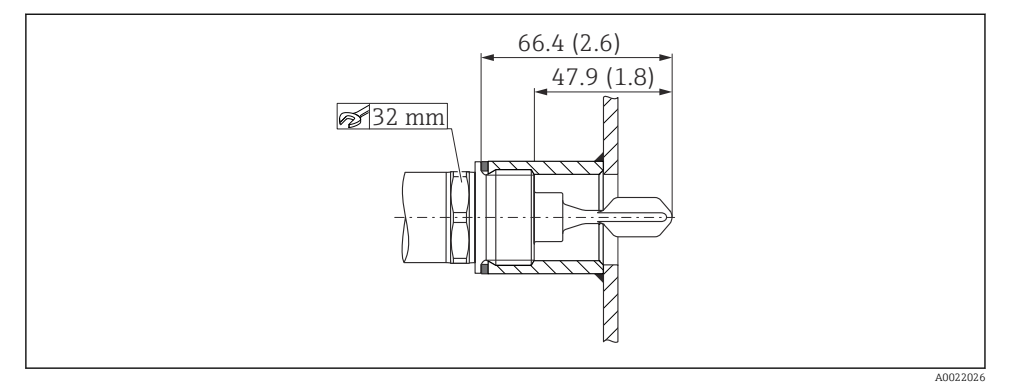

 *12 Rosca métrica en tubuladura existente*

# G 1"

#### Presión y temperatura (máxima):

+40 bar (+580 psi) a 150 °C (302 °F)

### Rosca NPT (ANSI B 1.20.1)

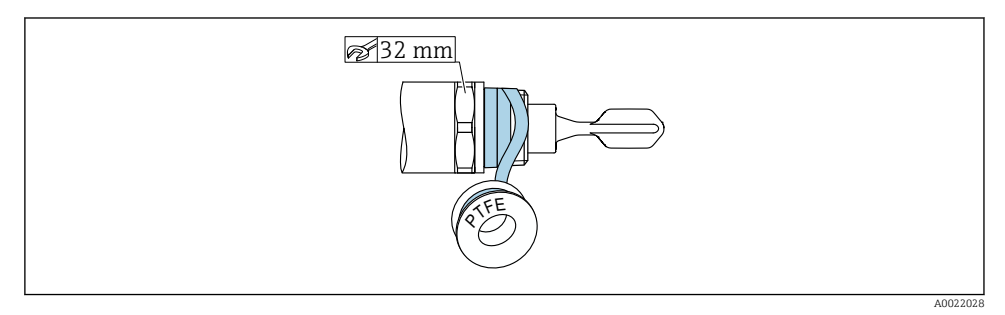

 *13 Rosca NPT (ANSI B 1.20.1)*

# Presión y temperatura (máxima):

+40 bar (+580 psi) a +150 °C (+302 °F)

Envuelva con material sellante, si fuera necesario.

# 5.3 Verificación tras la instalación

 $\Box$ ¿El equipo y el cable están intactos (inspección visual)?

 $\overline{\mathbf{r}}$ 

<span id="page-19-0"></span> $\Box$ *El* equipo cumple con las especificaciones del punto de medición?

- Temperatura de proceso
- Presión de proceso
- Rango de temperaturas ambiente
- Punto de conmutación / rango de medición

 $\Box$ ¿El número y etiqueta del punto de medida son los correctos (inspección visual)?

 $\Box$ ; Se ha protegido apropiadamente el equipo contra la humedad y la luz solar directa?

 $\Box$ ; Se ha protegido apropiadamente el equipo contra los impactos?

 $\Box$ ; Se han apretado de forma segura todos los tornillos de montaje y de seguridad?

 $\Box$ ; El equipo está bien fijado?

# 6 Conexión eléctrica

# 6.1 Condiciones de conexión

El equipo de medición presenta dos modos de funcionamiento:

- Detección de nivel máximo (MÁX.): p. ej. para protección ante sobrellenado El equipo mantiene el contacto eléctrico cerrado mientras el sensor no se encuentra completamente sumergido en el líquido o mientras el valor medido se encuentra dentro de la ventana de proceso.
- Detección de nivel mínimo (MÍN.): p. ej. para proteger las bombas del funcionamiento en seco.

El equipo mantiene el contacto eléctrico cerrado mientras el sensor se encuentra completamente sumergido en el líquido o si el valor medido se encuentra fuera de la ventana de proceso.

Al escoger el modo de funcionamiento "MÁX."/"MÍN.", el usuario se asegura de que el equipo conmutará de forma segura, incluso en situación de alarma, p. ej., si se desconecta la línea de alimentación eléctrica. El contacto se abre cuando se alcanza el punto de nivel, se produce un error o un fallo de alimentación (principio de corriente de reposo).

- IO-Link: comunicaciones en el pin 4; modo de conmutación en el pin 2.
- Modo SIO: Si no hay comunicaciones, el equipo pasa al modo IO estándar (SIO = standard IO mode).

Las funciones configuradas en fábrica para los modos MÁX. y MÍN. pueden cambiarse a través de IO-Link:

- Histéresis HNO/HNC
- Ventana FNO/FNC

# 6.2 Tensión de alimentación

# Modo SIO

10 … 30 VCC

# <span id="page-20-0"></span>Modo IO-Link

18 … 30 VCC

Las comunicaciones IO-Link solo están garantizadas si la tensión de alimentación es de, por lo menos 18 V.

# 6.3 Conexión del equipo

# **A** ADVERTENCIA

#### Riesgo de lesiones debido a la activación sin control de procesos.

- ‣ Desconecte la fuente de alimentación antes de conectar el equipo.
- ‣ Asegúrese de que los procesos de separación y purificación no se inician accidentalmente.

# **A ADVERTENCIA**

#### Una conexión incorrecta compromete la seguridad eléctrica!

- ‣ Según la norma IEC/EN61010, debe proveerse un disyuntor adecuado para el equipo.
- ‣ Tensión de alimentación: Tensión de contacto no peligrosa o circuito de clase 2 (EE. UU.).
- $\triangleright$  El dispositivo se debe instalar con un fusible de hilo fino de 500 mA (acción lenta).
- ‣ El equipo dispone de circuitos de protección contra la inversión de polaridad.

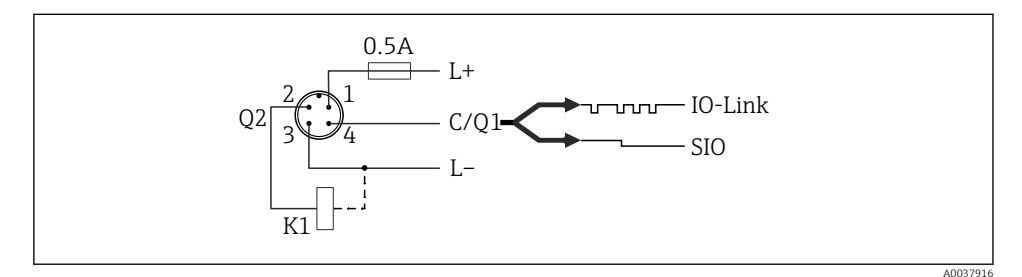

- *Pin 1 Tensión de alimentación +*
- *Pin 2 1.ª salida de conmutación*
- *Pin 3 Tensión de alimentación –*
- *Pin 4 Comunicación IO-Link o 2.ª salida de conmutación (modo SIO)*

# 6.3.1 Modo SIO (sin comunicación IO-Link)

## K1, K2: Carga externa

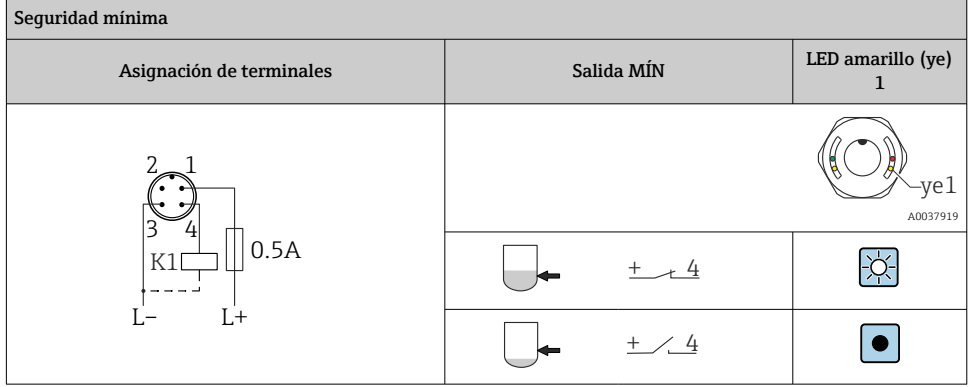

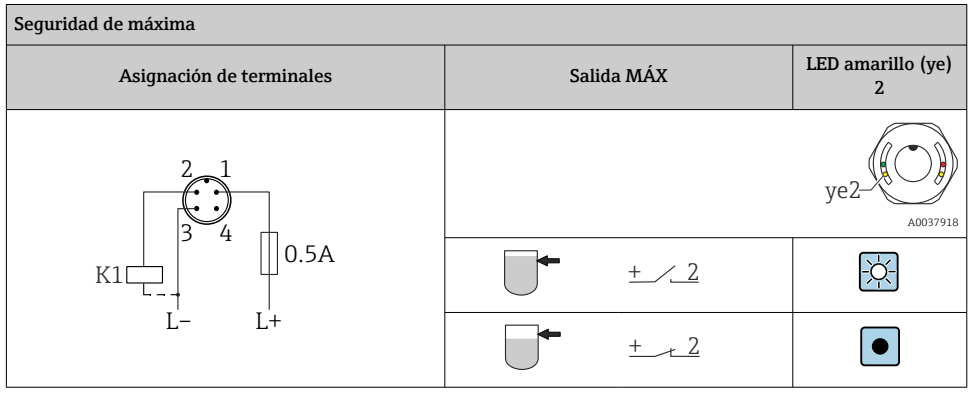

## Monitorización de funciones con conector M12

Si se conectan las dos salidas, las salidas MÍN. y MÁX. se encuentran en estados opuestos mientras el instrumento funciona libre de fallos (XOR). En el caso de una condición de alarma o rotura de línea, ambas salidas se desactivan. Esto implica que es posible efectuar una

<span id="page-22-0"></span>monitorización funcional además de la monitorización de nivel. El comportamiento de las salidas de conmutación puede configurarse a través de IO-Link.

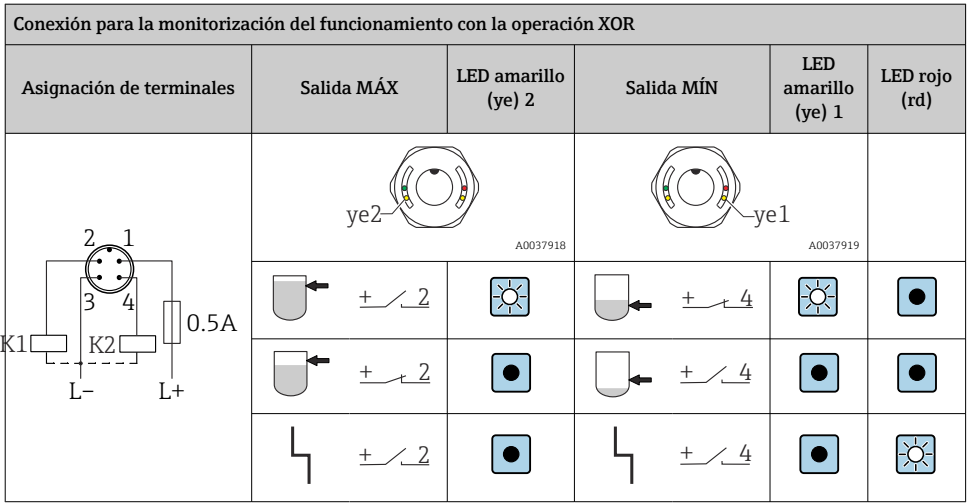

# 6.4 Verificación tras la conexión

 $\Box$ *;* El equipo y el cable están intactos (inspección visual)?

 $\Box$ ¿El voltaje de la fuente de alimentación se corresponde con las especificaciones de la placa de identificación?

Si existe tensión de alimentación: ¿el LED verde está encendido?

Con comunicaciones IO-Link: ¿el piloto LED verde parpadea?

# 7 Posibilidades de configuración

# 7.1 Funcionamiento con menú de configuración

# 7.1.1 Información IO-Link

IO-Link es una conexión punto a punto para la comunicación entre el equipo de medición y un administrador del IO-Link. El equipo de medición está equipado con una interfaz de comunicación IO-Link de tipo 2 con una segunda función de E/S en la clavija 4. Ello requiere un portasondas compatible con IO-Link (administrador del IO-Link) para el funcionamiento. La interfaz de comunicaciones de IO-Link permite el acceso directo a los datos de proceso y de diagnóstico. También proporciona la opción de configurar el equipo de medición mientras está en funcionamiento.

<span id="page-23-0"></span>Propiedades físicas de la interfaz IO-Link:

- Especificación del IO-Link: versión 1.1
- $\bullet$  IO-Link Smart Sensor Profile 2nd Edition  $^{1}$
- Modo SIO: Sí
- Velocidad: COM2; 38,4 kBaud
- Tiempo mínimo del ciclo: 6 ms
- Amplitud de datos de proceso: 16 bit
- Almacenamiento de datos IO-Link: Sí
- Configuración de bloque: Sí
- Equipo en funcionamiento: El equipo de medición está en funcionamiento 1 s después de aplicar la tensión de alimentación

#### 7.1.2 Descargar IO-Link

#### http://www.endress.com/download

- Seleccione "Software" como tipo de producto
- Seleccione "Driver del equipo" como tipo de software Seleccione IO-Link (IODD)
- Introduzca el nombre del equipo en el campo "Buscar texto".

#### https://ioddfinder.io-link.com/

Buscar por

- Fabricante
- Número de artículo
- Tipo de producto

#### 7.1.3 Estructura del menú de configuración

La estructura de menú se ha implementado según la VDMA 24574-1 y complementada con opciones de menú específicas de Endress+Hauser.

**A** → Sección "Visión general del menú de configuración".

# 8 Visión general sobre el menú de configuración

No todos los submenús y parámetros están siempre disponibles, hay algunos que pueden H dejar de ser visibles porque dependen de la configuración realizada. Detalles **≧** → Sección "Descripción de parámetros" → "Observaciones".

| IO-Link | Nivel 1                        | Nivel 2 |
|---------|--------------------------------|---------|
|         | Identificación Número de serie |         |
|         | Versión de firmware            |         |
|         | Código de producto ampliado    |         |
|         | NombreProducto                 |         |

<sup>1)</sup> Admite el alcance mínimo de IdentClass

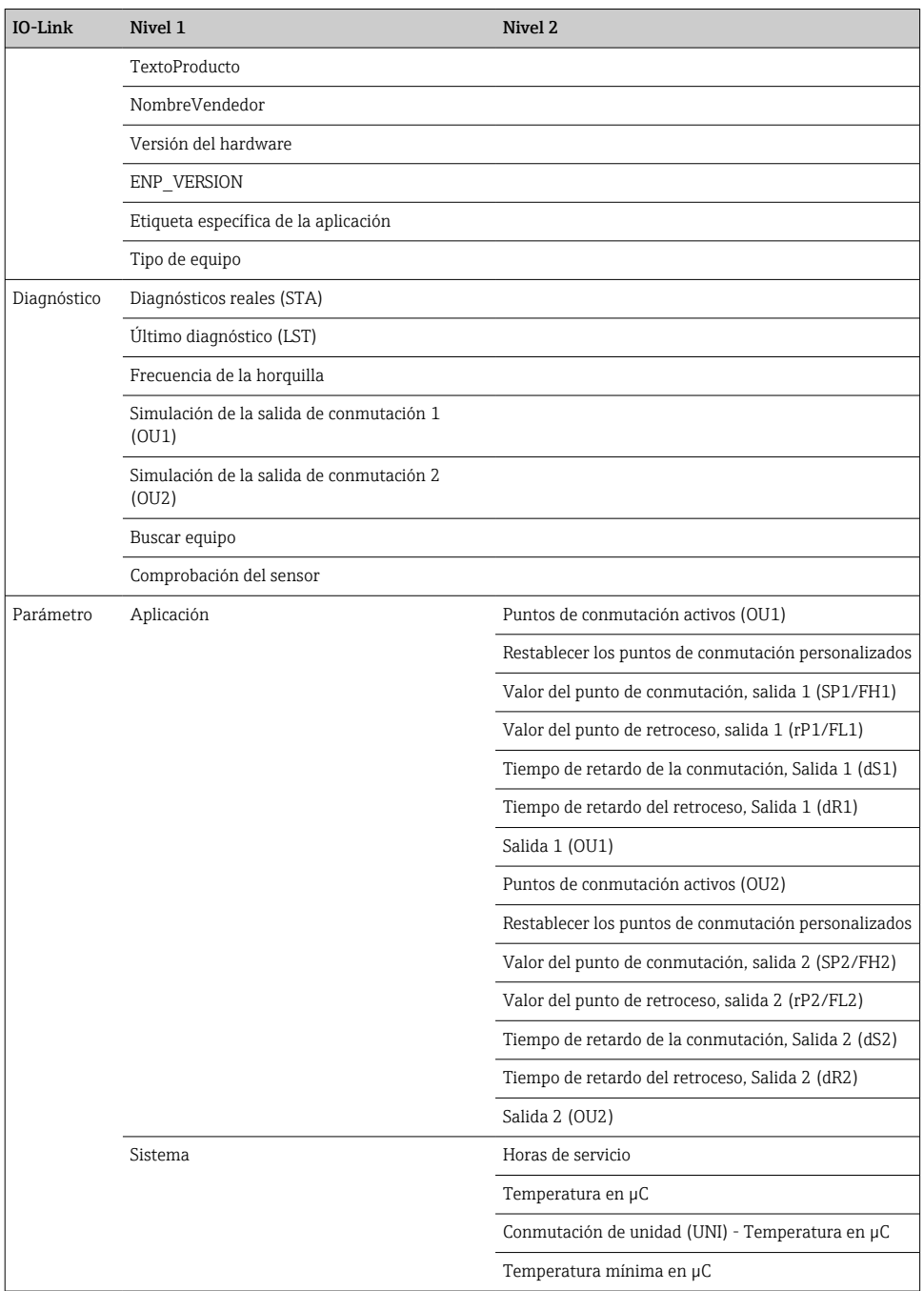

<span id="page-25-0"></span>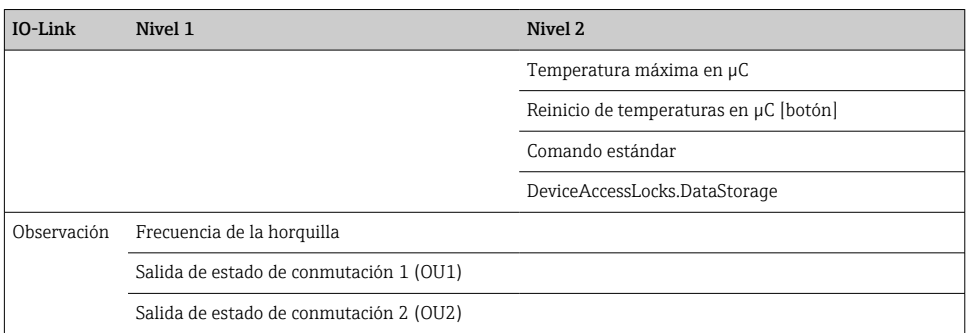

# 9 Integración en el sistema

# 9.1 Datos del proceso

Los equipos FTL3x pueden configurarse con una o dos salidas de conmutación. El estado de la salida de conmutación se transmite desde IO-Link en la forma de datos de proceso.

- En el modo SIO, la salida de conmutación 1 pasa a la clavija 4 del conector M12. En el modo de comunicación IO-Link, esta clavija se reserva exclusivamente para comunicaciones.
- Los datos de proceso del equipo se transmiten de forma cíclica en tramas de 16 bits.

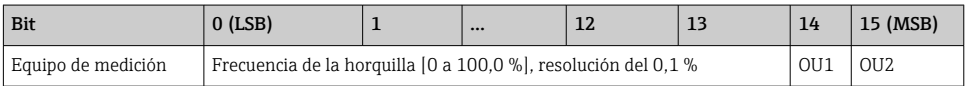

lsb ("least significant bit"): bit menos significante

msb ("most significant bit"): bit más significante

El bit 14 y el bit 15 indican el estado de las salidas de conmutación.

Aquí, "1" o "24  $V_{DC}$ " corresponde al estado lógico "cerrado" para la salida de conmutación.

Los 14 bits restantes contienen el valor de la frecuencia de la horquilla [0 … 100 %]. No es necesario realizar una conversión.

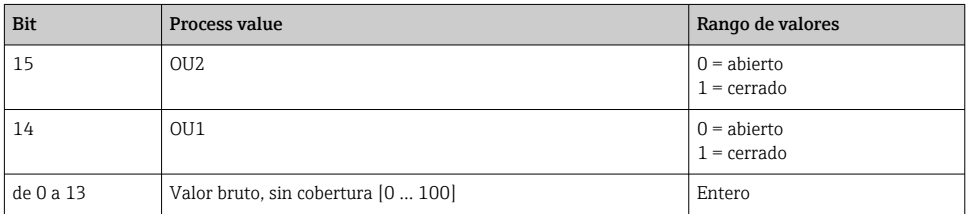

El equipo proporciona la frecuencia de la horquilla como int13. El separador decimal debe determinarse aún mediante el uso de un gradiente.

# <span id="page-26-0"></span>9.2 Lectura y escritura de datos en el equipo (ISDU – Unidad Indizada de Datos de Servicio, Indexed Service Data Unit)

Los datos de servicio se intercambian siempre de un modo acíclico y a petición del administrador del IO-Link. Los datos del equipo permiten la lectura de los siguientes valores de los parámetros o de estado del equipo:

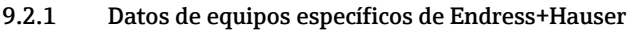

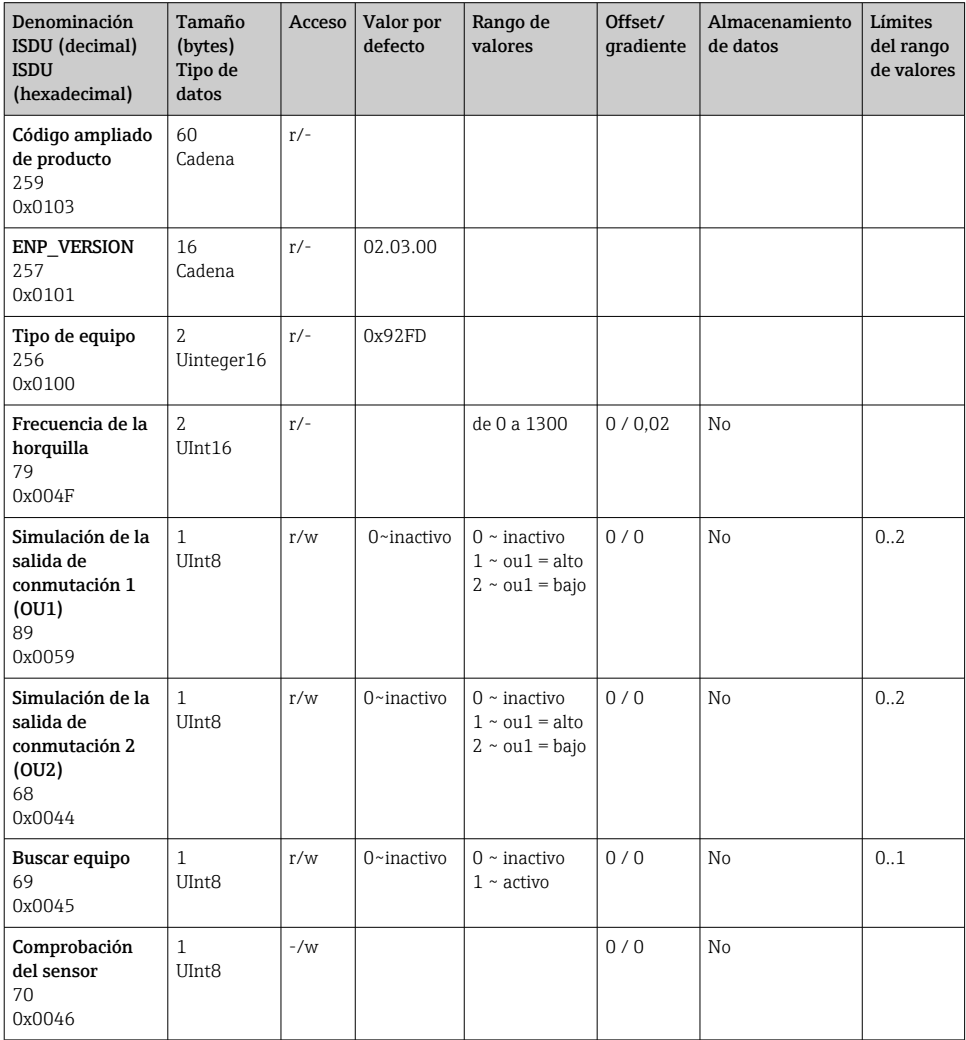

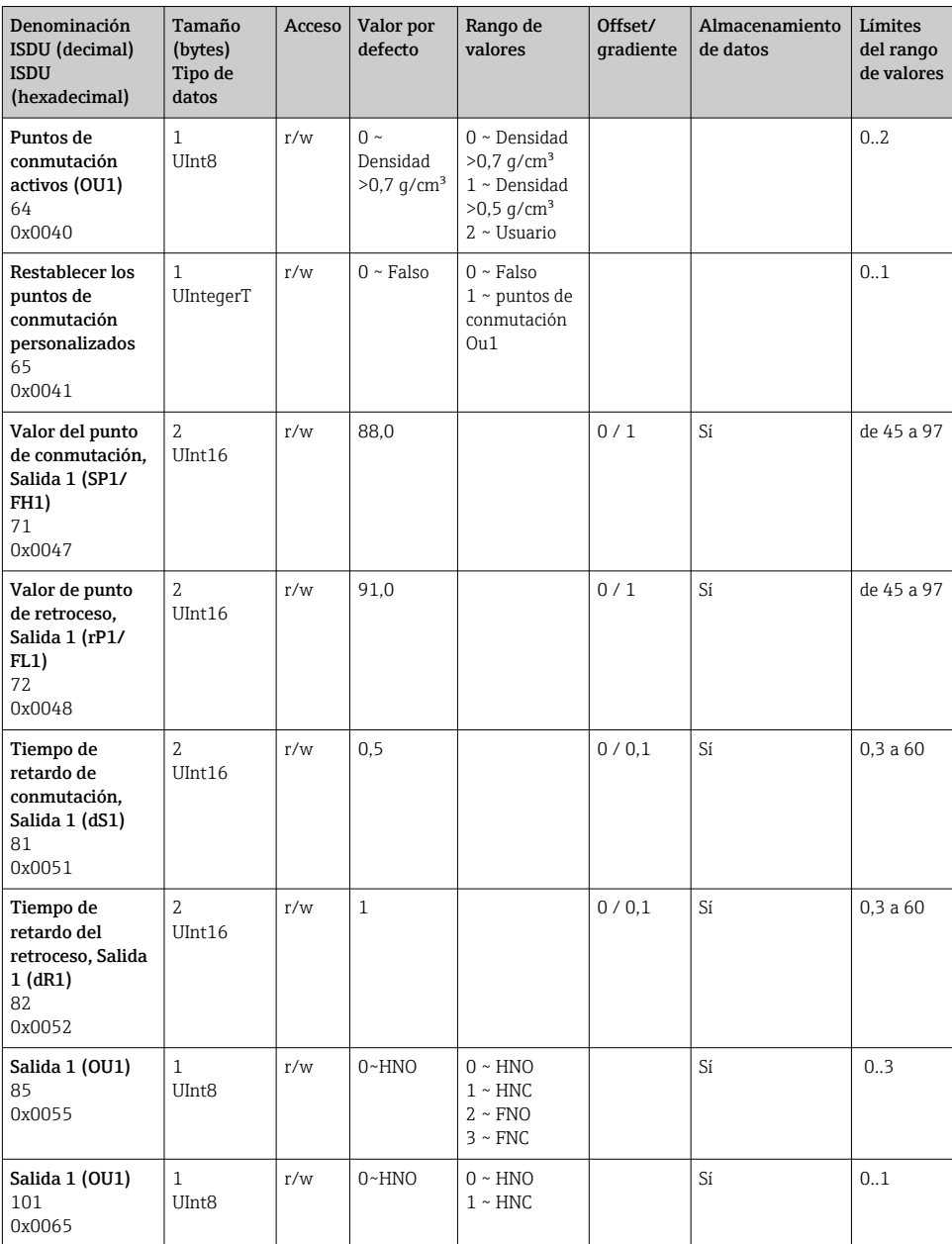

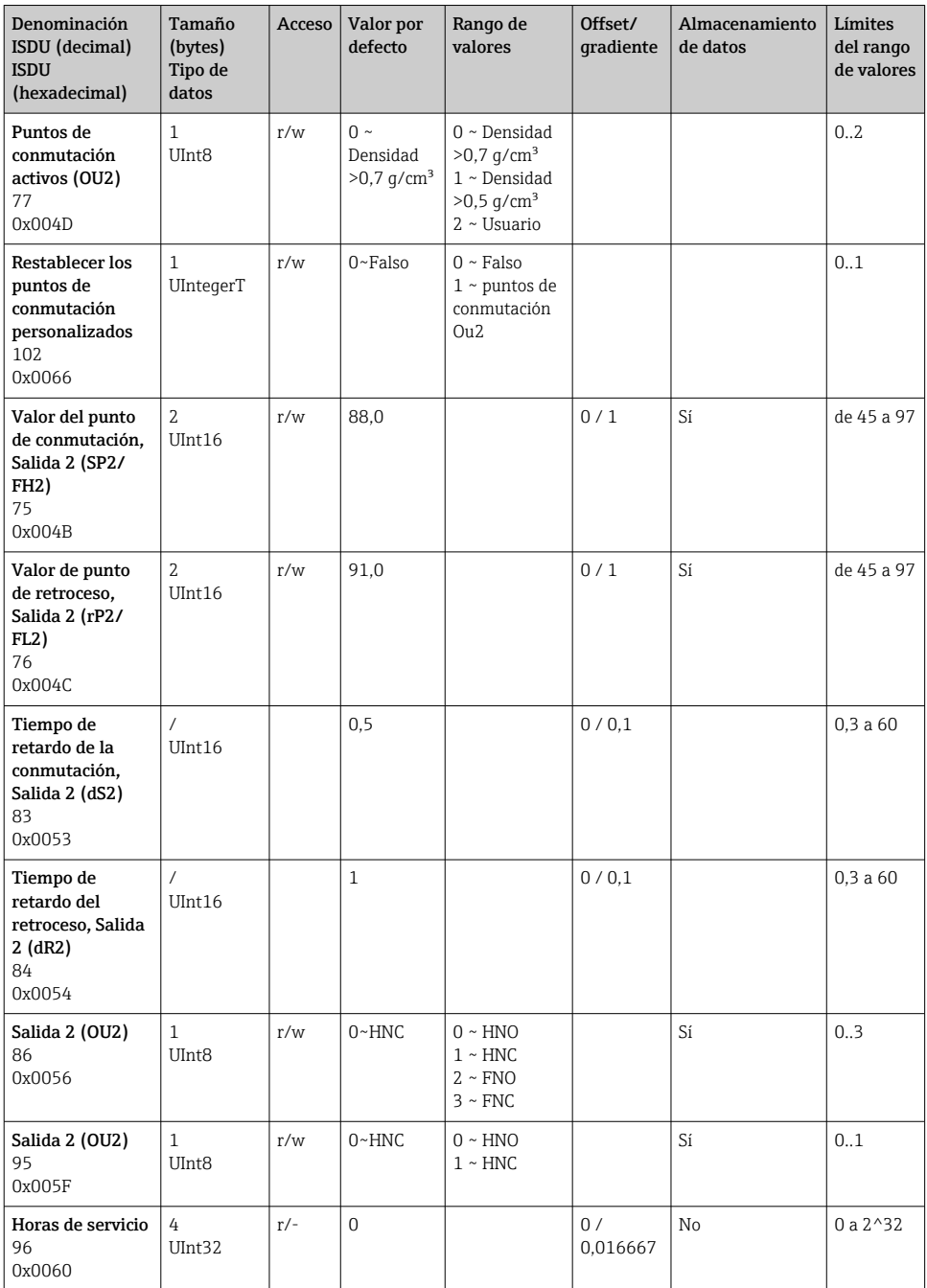

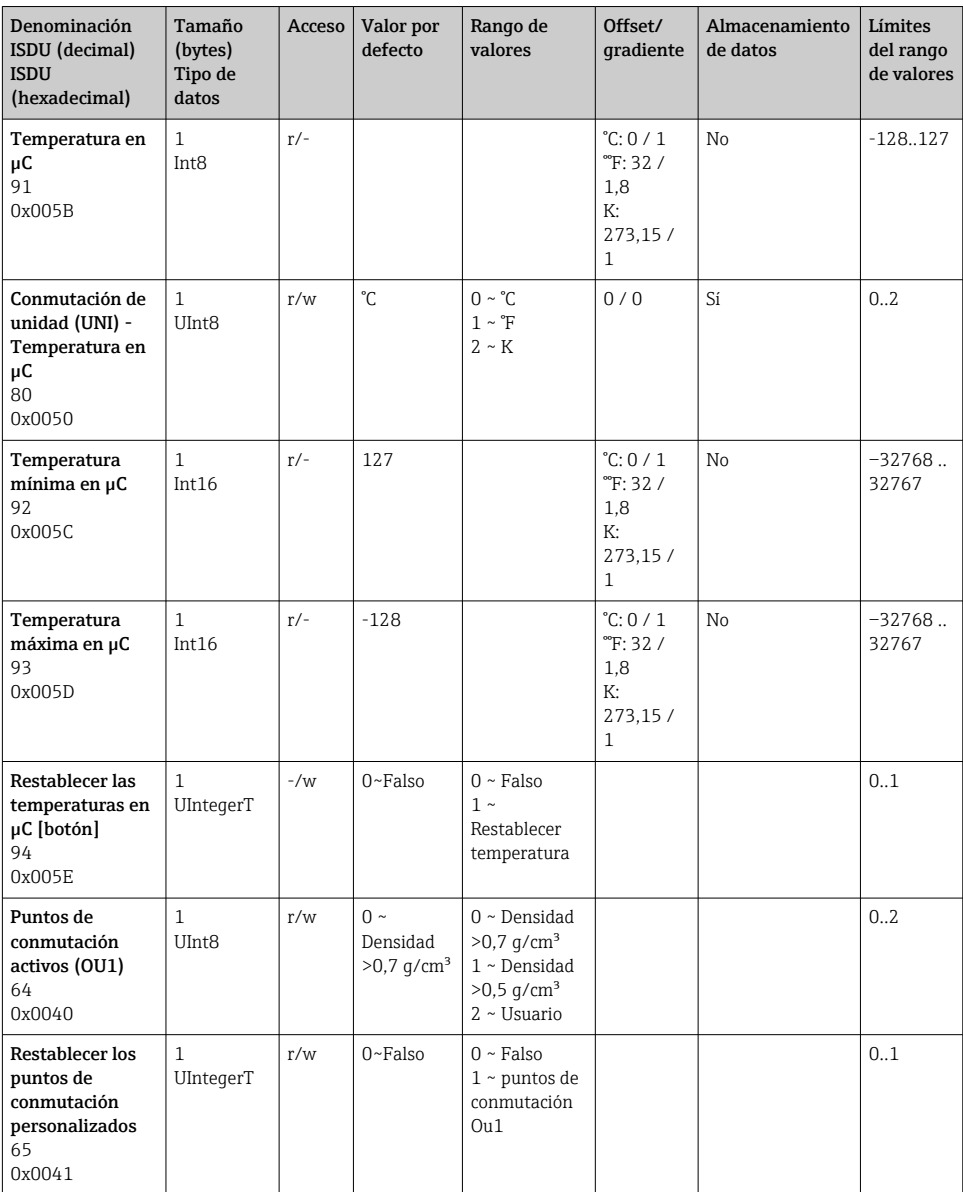

# 9.2.2 Datos de equipo específicos de IO-Link

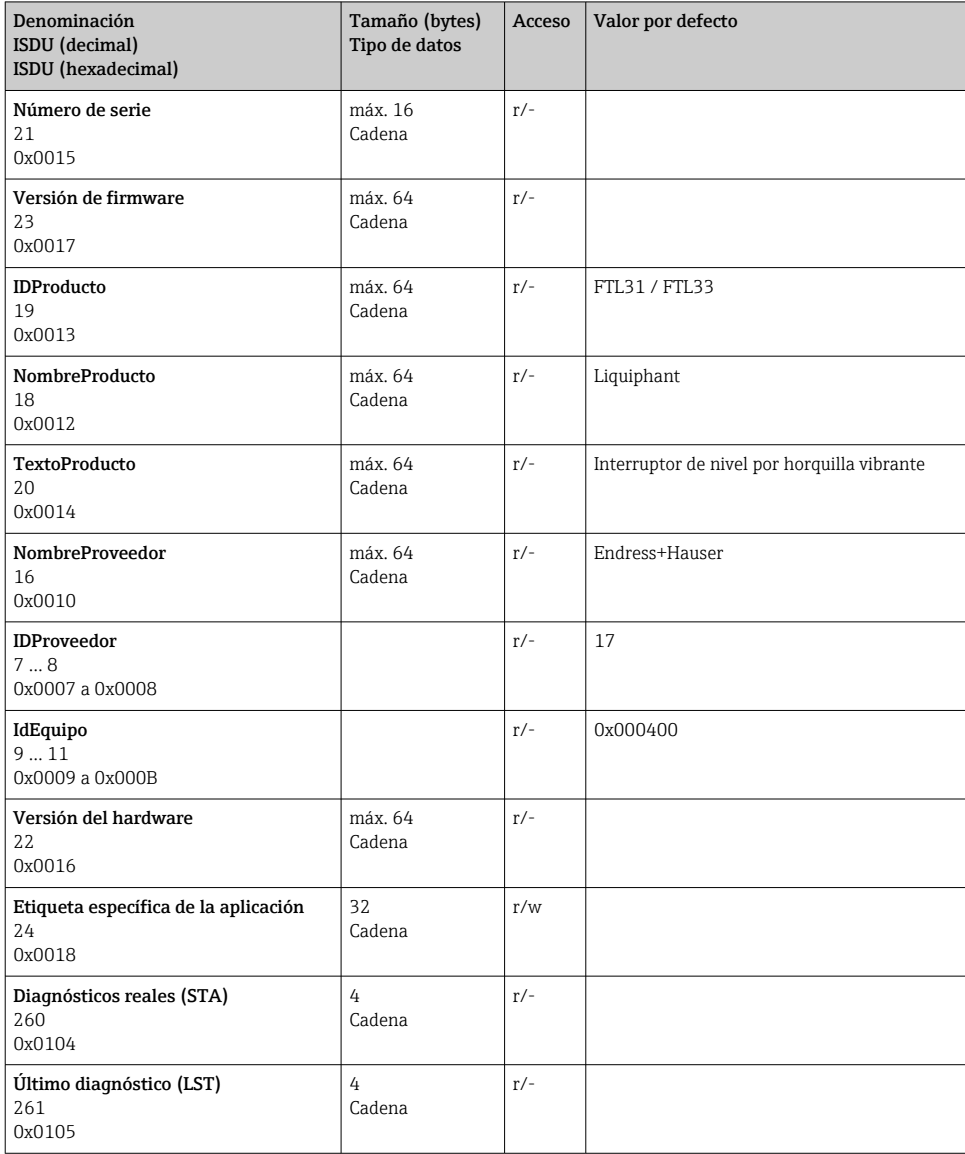

### <span id="page-31-0"></span>9.2.3 Comandos del sistema

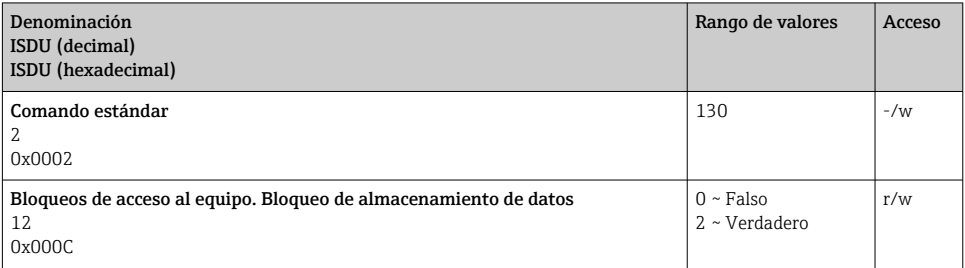

# 10 Puesta en marcha

# 10.1 Comprobación de funciones

Antes de poner en marcha el equipo, asegúrese de que se han realizado las verificaciones tras la conexión y la instalación.

- ➡ → Lista de verificación "Comprobaciones tras la instalación"
- **A** → Lista de "Comprobaciones tras la conexión"

# <span id="page-32-0"></span>10.2 Puesta en marcha del indicador local

# 10.2.1 Señales lumínicas (LED)

*Posición de los LED en la cubierta del cabezal*

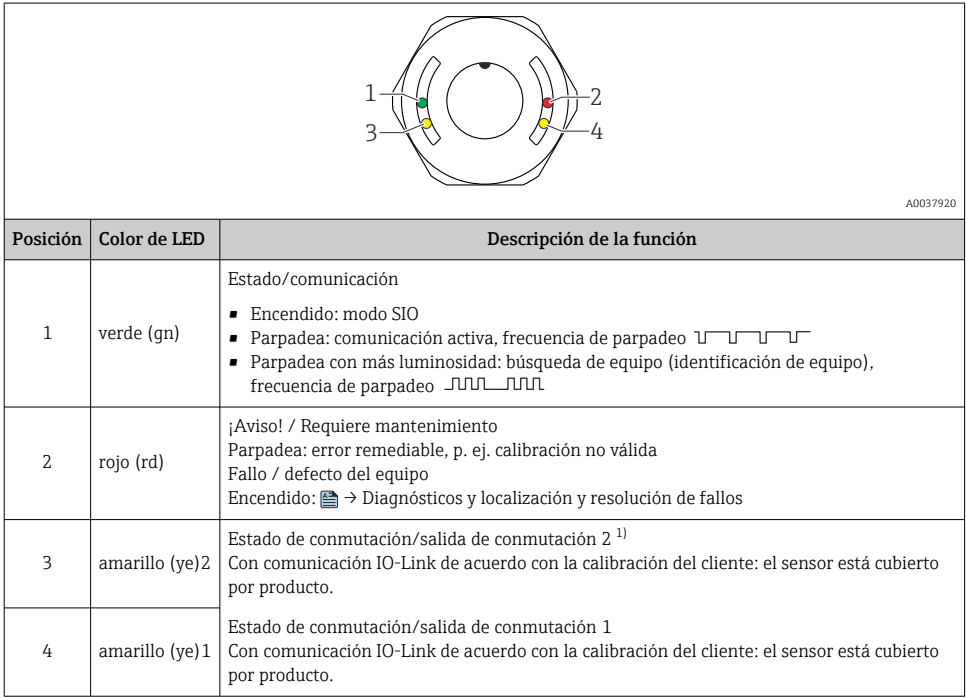

1) Activado solo si ambas salidas de conmutación están activas.

No hay señalización externa con pilotos LED en la cubierta metálica de la caja (IP69). El conector M12 con indicador LED es adecuado para este **A** → Accesorios.

### 10.2.2 Función de los indicadores LED

Todas las configuraciones de las salidas de conmutación son posibles. La tabla siguiente muestra el comportamiento de los pilotos LED en el modo SIO:

 $\mathbf{f}$ 

 $\overline{\mathbf{1}}$ 

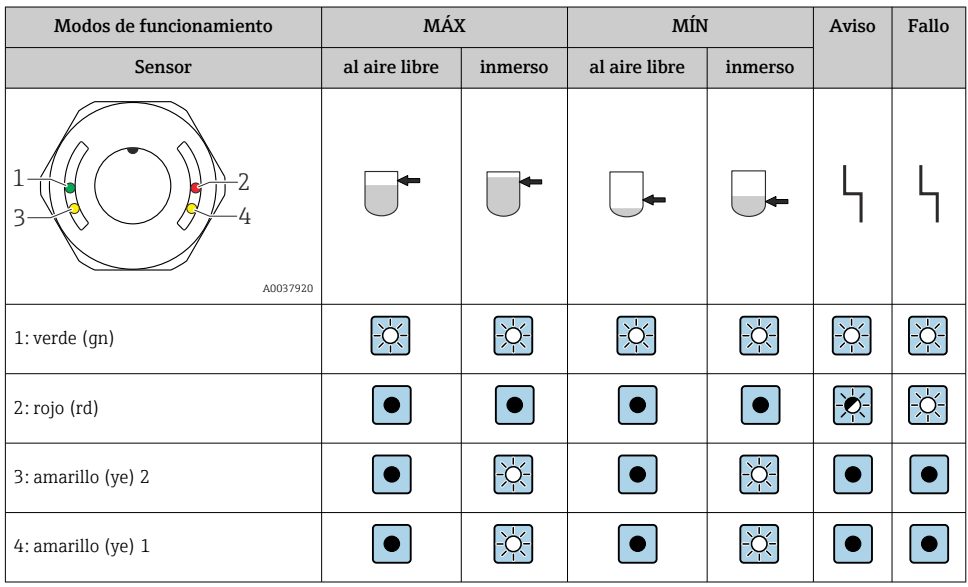

# *Pilotos LED sobre la tapa del cabezal con conector M12, IO-Link*

## *LED en conector M12 (estado de señales de salidas de conmutación)*

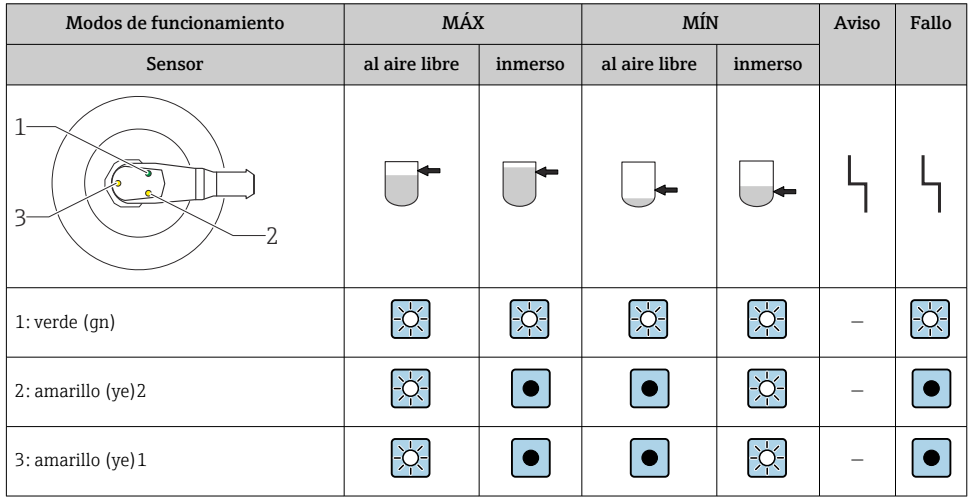

# <span id="page-34-0"></span>10.3 Prueba de funcionamiento con imán de test

# **A** ADVERTENCIA

#### Riesgo de lesiones

‣ Compruebe que no exista ningún proceso peligroso activado en el sistema.

Para realizar una prueba de funcionamiento, sujete el imán de test sobre la marca que presenta la placa de identificación (por lo menos durante 2 segundos). Se invierte así el estado de conmutación existente y el LED amarillo cambia por tanto también su estado. Al retirar el imán, se establece el estado de conmutación que corresponde a la situación existente.

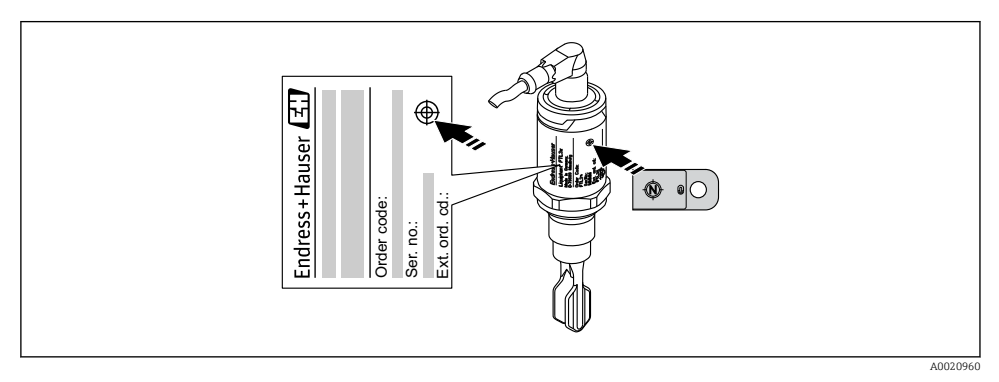

 *14 Imán de test y marca*

El imán de test no está incluido en el alcance del suministro y puede pedirse como accesorio opcional **<sup>A</sup>** → Sección "Accesorios".

# 10.4 Puesta en marcha con menú de configuración

Si se modifica una configuración existente, la operación de medición continúa. Las entradas nuevas o modificadas se aceptan únicamente una vez que se ha realizado la configuración.

Los cambios de los parámetros no se aceptan hasta después de que se hayan descargado los parámetros.

Si se utiliza la configuración de bloque, los cambios de los parámetros solo se aceptan después de que se hayan descargado los parámetros.

# **A** ADVERTENCIA

Riesgo de lesiones y daños materiales debido a la activación sin control de procesos.

‣ Asegúrese de que los procesos de separación y purificación no se inician accidentalmente.

# <span id="page-35-0"></span>Comunicación IO-Link

- Puesta en marcha con ajustes de fábrica: el equipo está configurado para uso con productos acuosos. Puede efectuarse la puesta en marcha del equipo directamente si se emplea con productos acuosos.
- Ajuste de fábrica: la salida 1 y la salida 2 están configuradas para operaciones XOR.
- Puesta en marcha con ajustes específicos de usuario: el equipo puede configurarse de modo diferente a partir de los ajustes de fábrica a través de IO-Link. Seleccione "Usuario" en el parámetro Puntos de conmutación activos.
- Cada cambio debe confirmarse con la tecla "Intro" para confirmar el valor.  $\mathbf{1}$
- Las conmutaciones incorrectas se anulan ajustando los parámetros de configuración en el retardo de conmutación / retardo de retroceso (parámetros tiempo de retardo de conmutación / tiempo de retardo de retroceso).

# 11 Parámetros de configuración de IO-Link específicos del usuario

11.1 Configuración de un punto de conmutación específico del usuario con configuración de un retardo de conmutación y un retardo del retroceso:

# 11.1.1 Punto de conmutación

- 1. Sumerja el sensor completamente (horquilla vibrante) en el producto.
- 2. En "Datos del proceso" --> "Frecuencia de la horquilla", observe la frecuencia de oscilación (en %). (Anote este valor si es necesario).
- 3. Parámetro --> Puntos de conmutación activos (OU1/OU2) --> "Usuario"
- 4. Parámetro --> Valor del punto de conmutación, Salida 1/2 (SP1/2/FH1/2) y Valor del punto de retroceso (rP1/2/FL1/2) para configurar la histéresis del punto de conmutación.

# 11.1.2 Retardo de conmutación y retardo del retroceso

- 1. Parámetro --> Tiempo de retardo de conmutación, Salida 1/2 (dS1/2), parámetro para retardo de conmutación. Introduzca el valor en segundos.
- 2. Parámetro --> Tiempo de retardo del retroceso, Salida 1/2 (dS1/2), introduzca el parámetro para el retardo del retroceso.

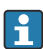

Todas las entradas deben confirmarse con Intro.

- Modo de escritura de bloque: Todos los parámetros modificados se escriben en el equipo mediante el uso de la función Descargar.
	- Modo de escritura directa: Tras confirmar un parámetro con la tecla Intro, el parámetro se escribe directamente en el equipo

# <span id="page-36-0"></span>12 Diagnósticos y localización y resolución de fallos

**Localización y resolución de fallos**: Si la electrónica o el sensor presentan algún defecto, el equipo pasa a modo de error y muestra en el indicador el mensaje de diagnóstico F270. El estado de los datos de proceso será no válido. La(s) salida(s) de conmutación se abre(n).

# 12.1 Localización y resolución de fallos en general

#### El equipo no responde

La tensión de alimentación no concuerda con la indicada en la placa de identificación.

‣ Conecte la tensión correcta.

Polaridad incorrecta de la tensión de alimentación.

‣ Corrija la polaridad.

Mal contacto entre cables de conexión y terminales.

‣ Compruebe y corrija que no haya contactos eléctricos entre los cables.

#### No hay comunicación

El cable de comunicaciones no está conectado.

‣ Compruebe los cables y sus conexiones.

El cable de comunicaciones no está correctamente conectado al equipo.

‣ Compruebe los cables y sus conexiones.

El cable de comunicaciones está incorrectamente conectado al administrador del IO-Link.

‣ Compruebe los cables y sus conexiones.

#### No hay transmisión de datos de proceso

Se ha producido un error en el equipo, p. ej. un error interno del sensor o un error de la electrónica.

‣ Corrija todos los errores que se muestran en el indicador como mensaje de diagnóstico.

# 12.2 Información de diagnóstico a través del indicador LED

#### Indicador LED en la cubierta del cabezal

#### LED verde apagado

No hay tensión de alimentación.

‣ Compruebe el conector, el cable y la tensión de alimentación.

#### LED parpadeando en rojo

Sobrecarga o cortocircuito en el circuito de carga.

- ‣ Corrija el cortocircuito.
- ‣ Reduzca la corriente de carga máxima a un valor por debajo de 200 mA si hay un salida de conmutación activa.
- $\triangleright$  Corriente de carga máxima = 105 mA por salida si ambas salidas de conmutación están activas.

<span id="page-37-0"></span>Temperatura ambiente fuera de especificación.

► Utilice el equipo de medición dentro de los límites del rango de temperatura especificados.

Se ha aplicado el imán de test contra el marcado durante demasiado tiempo.

‣ Repita la verificación de funciones.

### LED rojo encendido continuamente

Error interno del sensor.

‣ Sustituya el equipo.

No hay señalización externa con pilotos LED en la cubierta metálica de la caja (IP69).

#### Indicador LED del conector M12, puede pedirse como accesorio

#### LED verde apagado

No hay tensión de alimentación.

‣ Compruebe el conector, el cable y la tensión de alimentación.

# 12.3 Eventos de diagnóstico

#### 12.3.1 Mensaje de diagnóstico

Los fallos que detecta el mismo sistema de automonitorización del equipo se muestran en el indicador como mensajes de diagnóstico por IO-Link.

#### Señales de estado

La tabla enumera los mensajes que puede emitir el equipo. El parámetro Diagnóstico real (STA) muestra en el indicador el mensaje con la prioridad máxima. El equipo utiliza, conforme a NE107, cuatro códigos informativos sobre el estado del equipo:

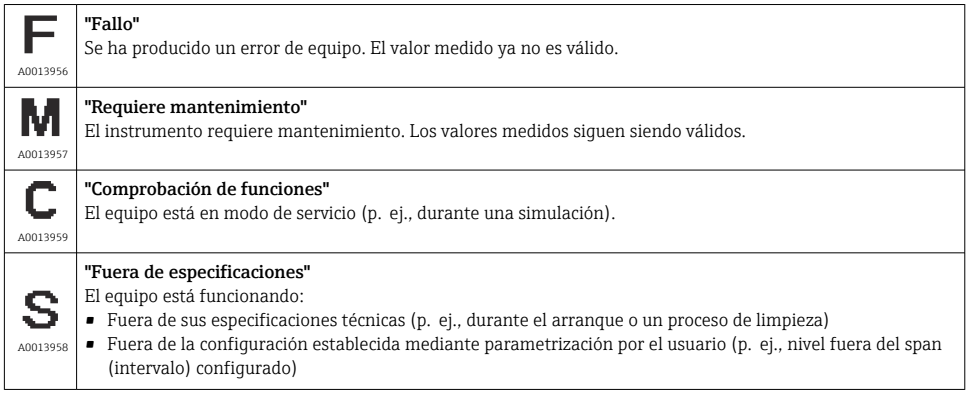

# Evento de diagnóstico y texto sobre el evento

Se puede identificar el fallo mediante el evento de diagnóstico.

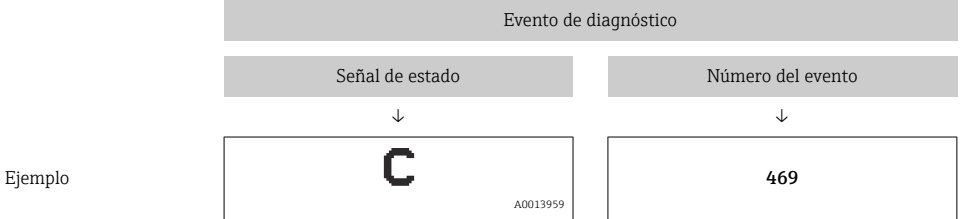

Si existen dos o más eventos simultáneos de diagnóstico pendientes, se visualizará únicamente el de mayor prioridad.

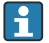

Se muestra el último mensaje de diagnóstico: Submenú Diagnóstico → parámetro Último diagnóstico (LST).

# <span id="page-39-0"></span>12.4 Visión general de los eventos de diagnóstico

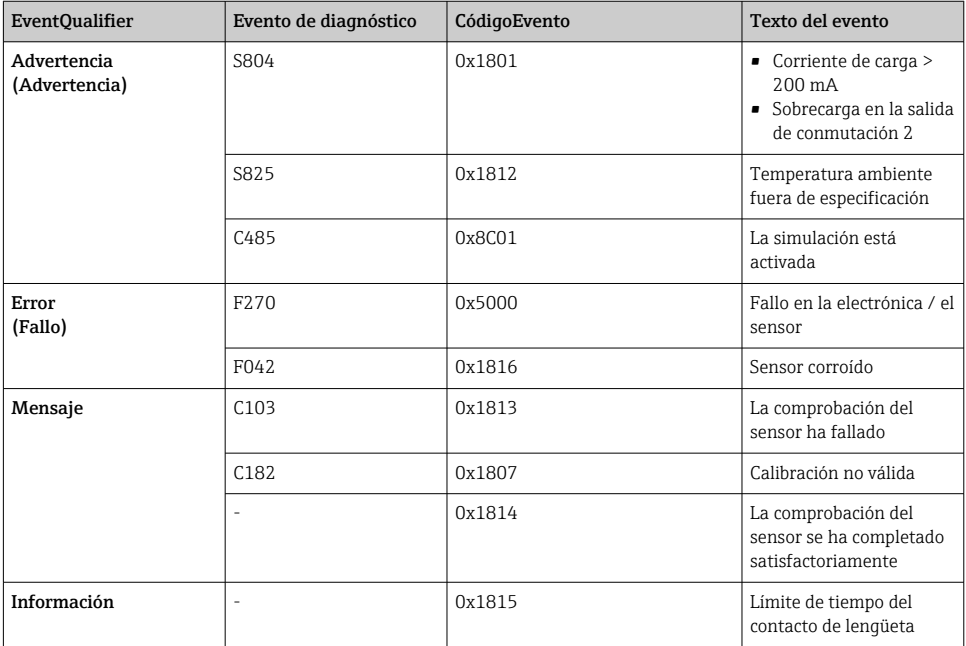

#### 12.4.1 Causas y medidas correctivas

#### Aviso

#### S804

Corriente de carga > 200 mA

‣ Aumente la resistencia de carga en la salida de conmutación

Sobrecarga en la salida de conmutación 2

- ‣ Revise el circuito de salida
- ‣ Sustituya el dispositivo

#### S825

Temperatura ambiente fuera de especificación.

‣ Utilice el equipo en el rango de temperaturas especificado.

#### C485

Cuando la simulación de una salida de conmutación o una salida de corriente está activa, el equipo muestra un aviso en el indicador.

‣ Desactive la simulación.

# <span id="page-40-0"></span>Fallo

#### F270

Electrónica/sensor defectuosos

‣ Sustituya el equipo.

## F042

Sensor corroído

‣ Sustituya el equipo.

## Mensaje

## C103

Comprobación del sensor fallida.

- ‣ Repita la limpieza.
- ‣ Se recomienda realizar una nueva calibración y comprobar el comportamiento de conmutación.
- ‣ Sustituya el equipo.

## C182

El punto de conmutación y el punto de retroceso están demasiado cerca o intercambiados.

- ‣ Compruebe la cobertura de la sonda.
- ‣ Vuelva a efectuar la configuración.

El producto usado para la calibración automática no es adecuado.

- ‣ Compruebe la cobertura de la sonda.
- $\triangleright$  Use un producto adecuado (que sea no conductor y con  $\epsilon r \geq 2$ ).

#### Mensaje sin evento de diagnóstico

Comprobación del sensor

‣ Comprobación automática del sensor.

#### Información

#### Información sin evento de diagnóstico

Tiempo límite del contacto de lengüeta

‣ Retire el imán de test.

# 12.5 Comportamiento del equipo en caso de fallo

#### Información general:

- Se muestran avisos y fallos mediante el IO-Link
- Los avisos y fallos mostrados tienen solamente propósito informativo; no pretenden cumplir una función de seguridad
- Los errores que se diagnostican en el equipo aparecen en el indicador por comunicación IO-Link de acuerdo con la norma NE107

<span id="page-41-0"></span>Según el tipo de mensaje diagnóstico, el comportamiento del equipo se ajusta a la condición de aviso o de fallo.

- Advertencia:
	- El equipo sigue midiendo si ocurre este tipo de error. La señal de salida no se ve afectada (excepto si la simulación está activa).
	- La salida de conmutación permanece en el estado definido por los puntos de conmutación.
- Fallo:
	- Si ocurre un error de este tipo, el equipo no sigue midiendo. La señal de salida adquiere el estado de error (salidas de conmutación desactivadas).
	- El estado de fallo se muestra a través de IO-Link.
	- La salida de conmutación cambia al estado "abierto".

# 12.6 Recuperar los ajustes de fábrica (reset)

 $\triangleq$  **→ Descripción del parámetro "Comando estándar".** 

# 13 Mantenimiento

No requiere labores de mantenimiento especiales.

# 13.1 Limpieza

El sensor debe limpiarse siempre que sea necesario. Puede limpiarse también mientras está instalado (p. ej., limpieza CIP / esterilización SIP). Es preciso tomar las precauciones necesarias para asegurarse de que el sensor no sufra ningún daño durante el proceso.

# <span id="page-42-0"></span>14 Reparaciones

No está prevista la reparación del detector de nivel.

# 14.1 Devolución del equipo

Es preciso devolver el equipo de medición en caso de reparación o calibración en fábrica, o si se ha solicitado o suministrado un equipo incorrecto. Existen especificaciones legales que requieren que Endress+Hauser, en calidad de compañía certificada ISO, siga ciertos procedimientos al manipular productos que están en contacto con el producto.

Compruebe que el equipo se devuelve de forma rápida y correcta. La información sobre el procedimiento y las condiciones están disponibles en el sitio web de Endress+Hauser en www.services.endress.com/return-material.

# 14.2 Eliminación

A la hora de desechar el equipo, separe y recicle los distintos componentes del equipo según el tipo de material.

# 15 Descripción de parámetros del equipo

# 15.1 Diagnóstico

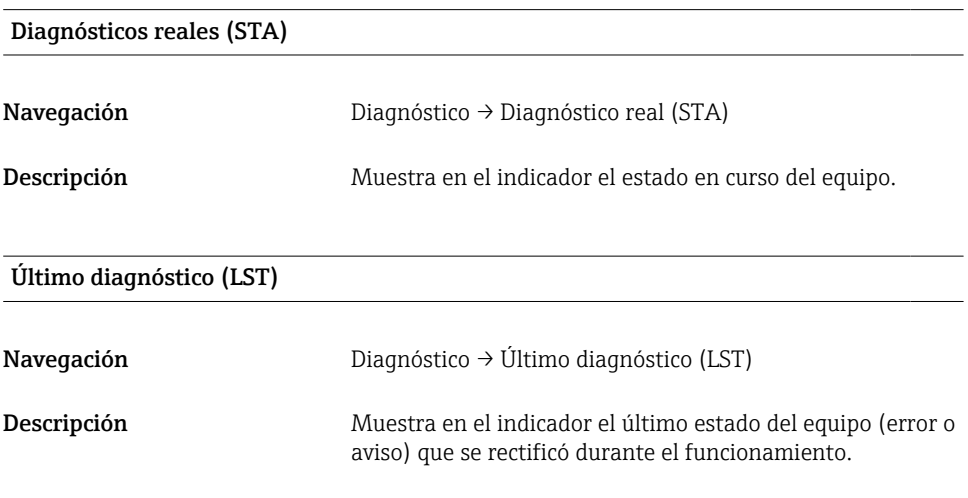

Simulación de la salida de conmutación 1 (OU1)

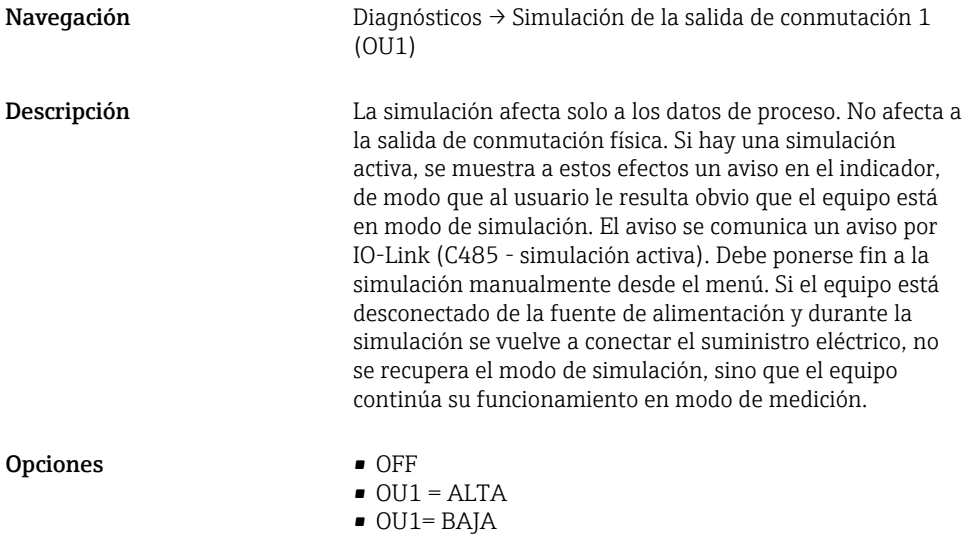

# Simulación de la salida de conmutación 2 (OU2)

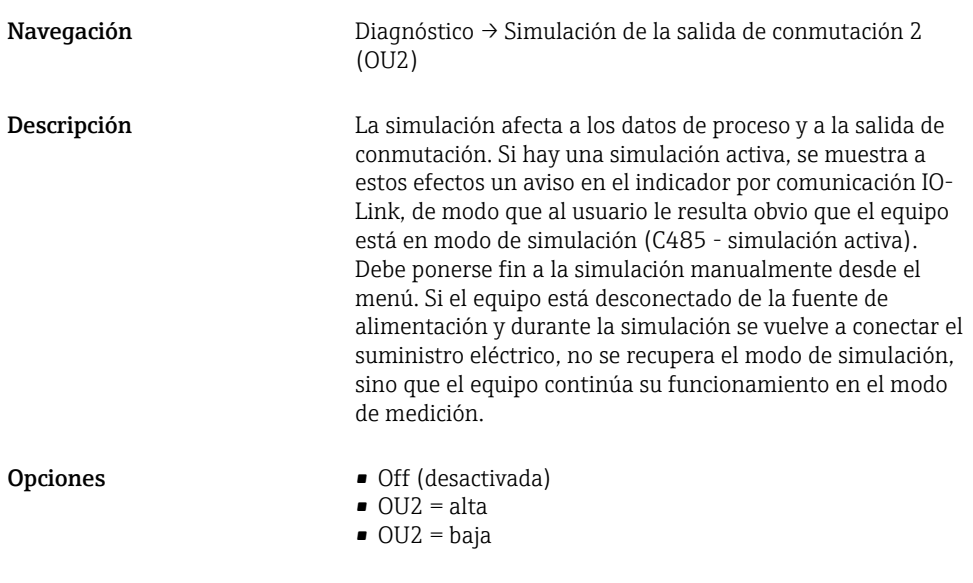

## Buscar equipo

<span id="page-44-0"></span>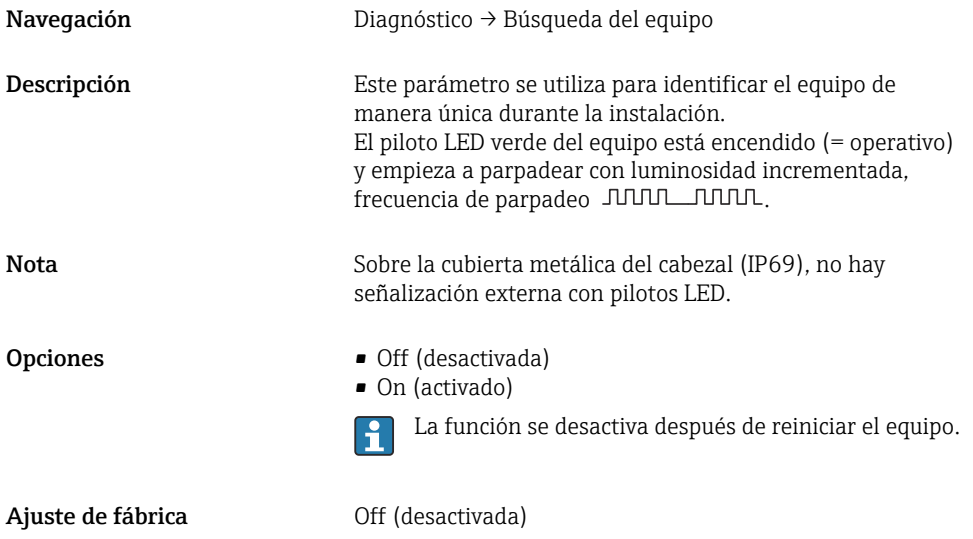

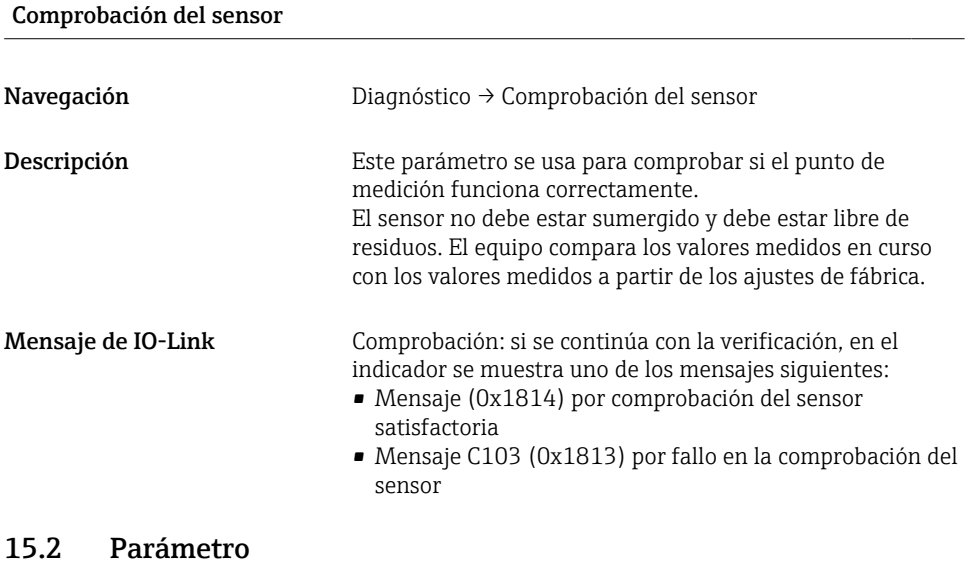

# 15.2.1 Aplicación

# Puntos de conmutación activos

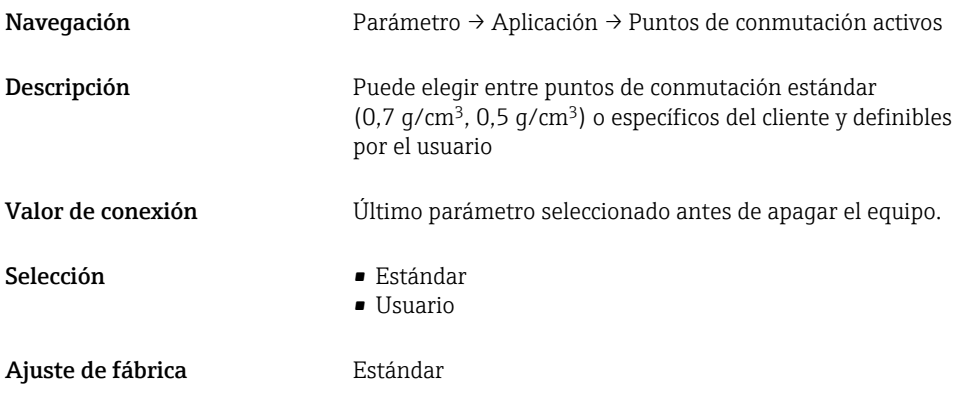

## Restablecer los puntos de conmutación personalizados

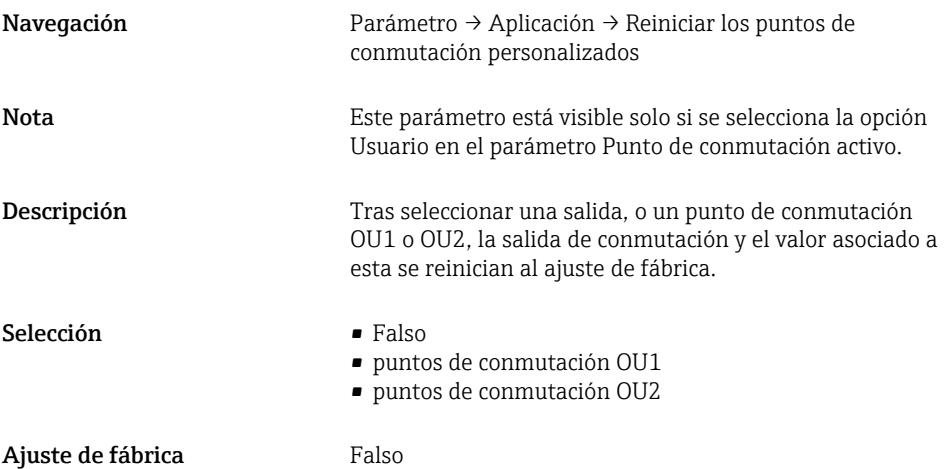

Valor del punto de conmutación (magnitud), Salida 1/2 (SP1/SP2), Salida 1/2  $(FL1/FL2)$ Valor del punto de retroceso (magnitud), Salida 1/2 (rP1/rP2), Salida 1/2 (FH1/ FH2)

Navegación Parámetro → Aplicación → Valor del punto de conmutación, Salida 1/2 (SP1/SP2) Parámetro → Aplicación → Valor del punto de retroceso, Salida 1/2 (rP1/rP2)

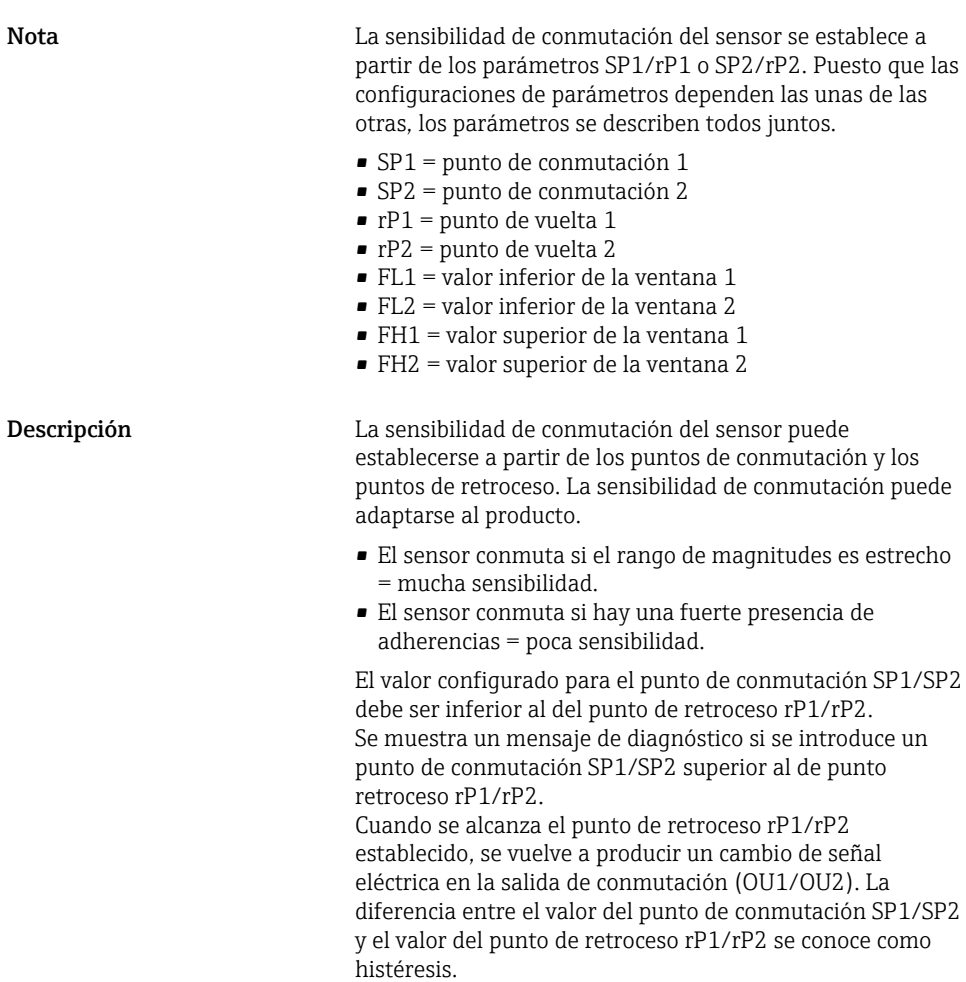

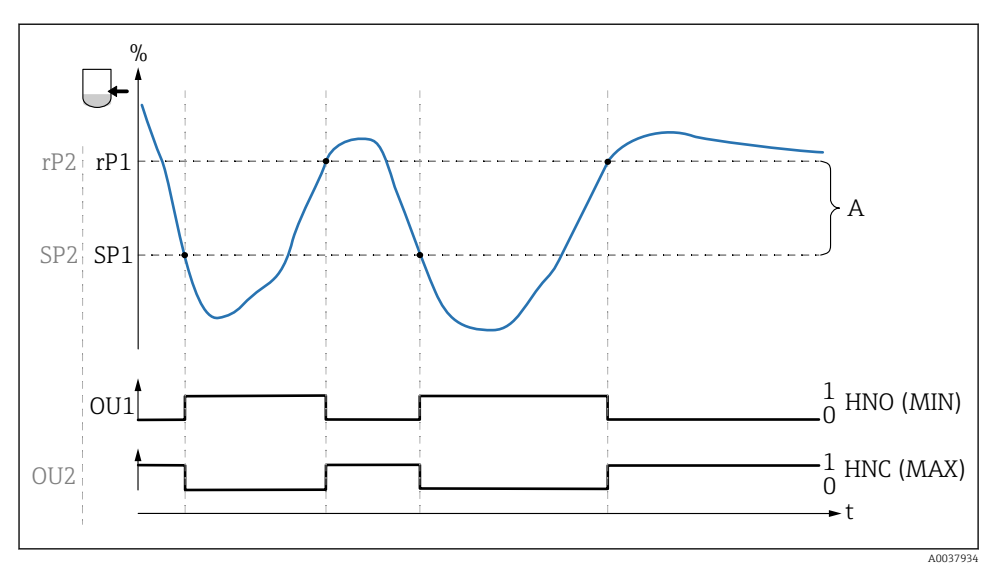

- *0 señal 0, salida abierta*
- *1 señal 1, salida cerrada*
- *A Histéresis (la diferencia entre el valor del punto de conmutación SP1/SP2 y el valor del punto de retroceso rP1/rP2)*
- *% Frecuencia de la horquilla (100 % se corresponde con la frecuencia en aire / descubierta)*
- *HNO Contacto normalmente abierto (MÍN.)*
- *HNC Contacto normalmente cerrado (MÁX.)*
- *SP1 Punto de conmutación 1 / SP2: Punto de conmutación 2*
- *rP1 Punto de retroceso 1 / rP2: Punto de retroceso 2*

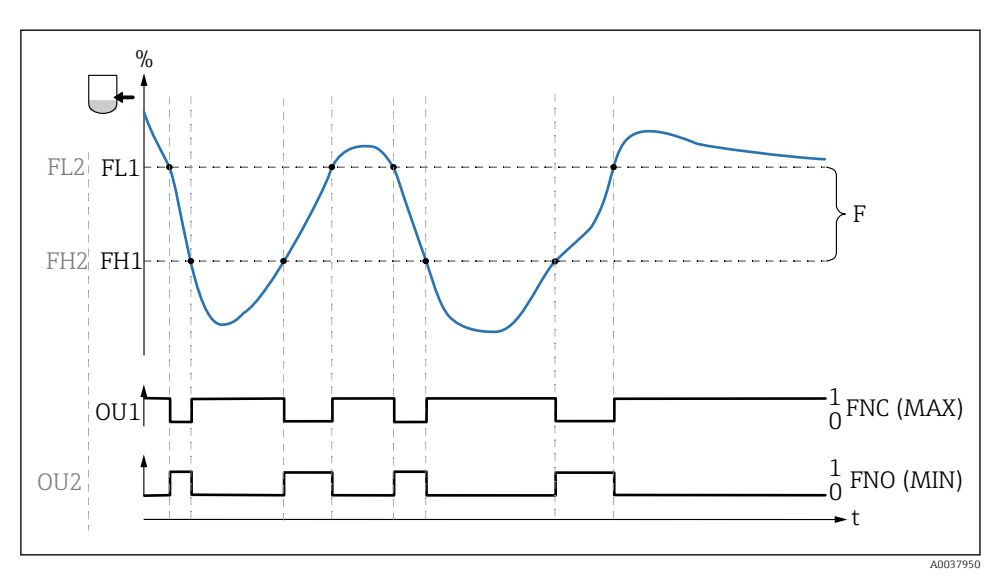

*0 señal 0, salida abierta*

- *1 señal 1, salida cerrada*
- *F Ventana*

*% Frecuencia de la horquilla (100 % se corresponde con la frecuencia en aire / descubierta)*

- *FNO Contacto normalmente abierto (MÍN.)*
- *FNC Contacto normalmente cerrado (MÁX.)*
- *FL1 Valor inferior de la ventana*

*FH1 Valor superior de la ventana*

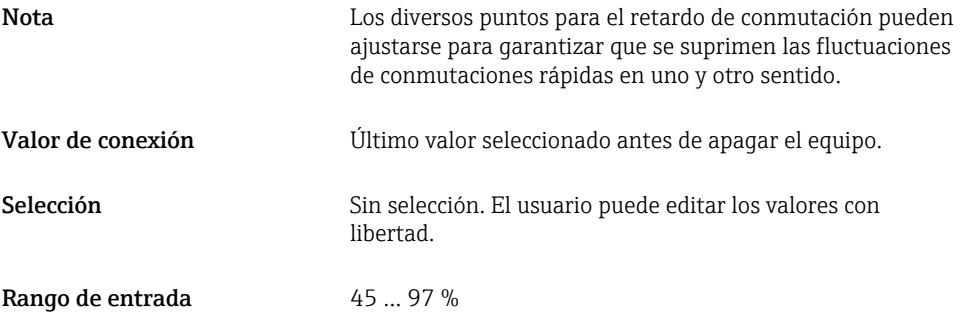

#### Tiempo de retardo de la conmutación, Salida 1/2 (dS1/dS2) Tiempo de retardo del retroceso, Salida 1/2 (dR1/dS2)

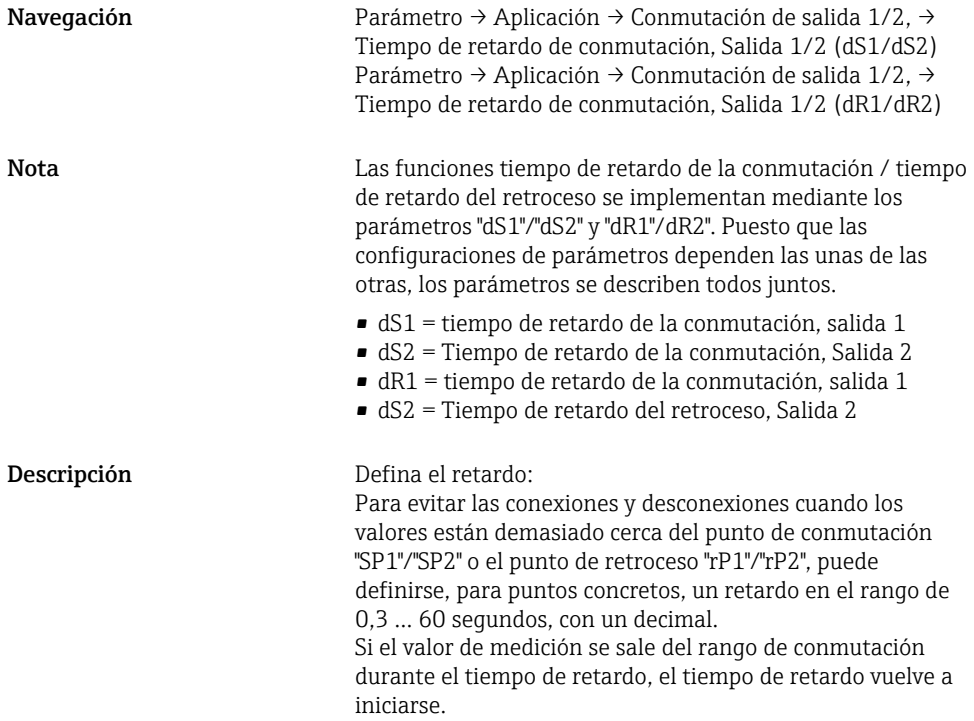

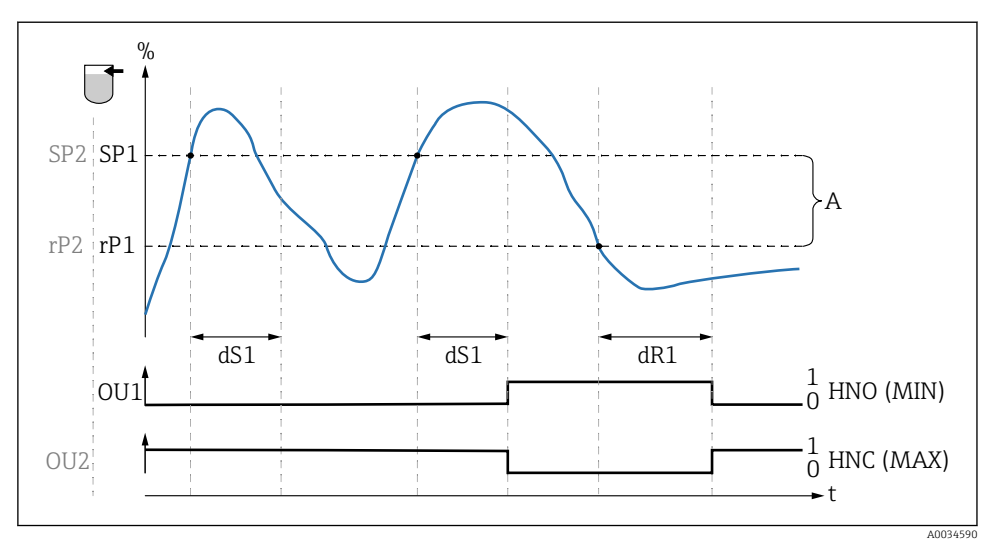

*0 señal 0, salida abierta en el estado de reposo*

*1 señal 1, salida cerrada en el estado de reposo*

*A Histéresis (la diferencia entre el valor del punto de conmutación "SP1" y el del punto de retroceso "RP1") HNO Contacto normalmente abierto (MÍN.)*

- *HNC Contacto normalmente cerrado (MÁX.)*
- *% Rango de magnitudes del sensor*
- *SP1 Punto de conmutación 1/SP2: Punto de conmutación 2*
- *rP1 Punto de retroceso 1/rP2: Punto de retroceso 2*
- *dS1 Establece el tiempo para el que debe alcanzarse continuamente el punto de conmutación específico sin interrupción hasta que se produzca un cambio en la señal eléctrica.*
- *dR1 Establece el tiempo para el que debe alcanzarse continuamente el punto de retorno específico sin interrupción hasta que se produzca un cambio en la señal eléctrica.*

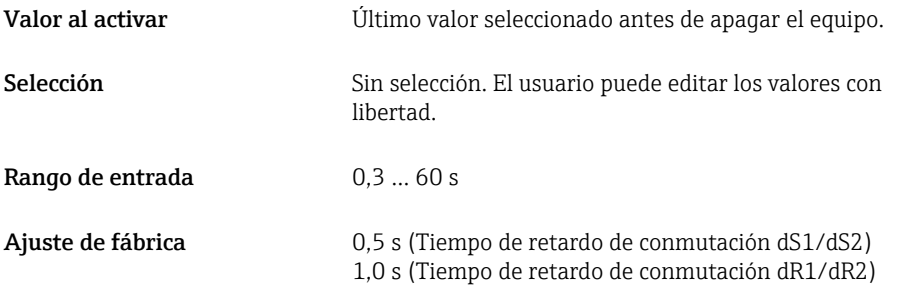

#### Salida 1/2 (OU1/OU2)

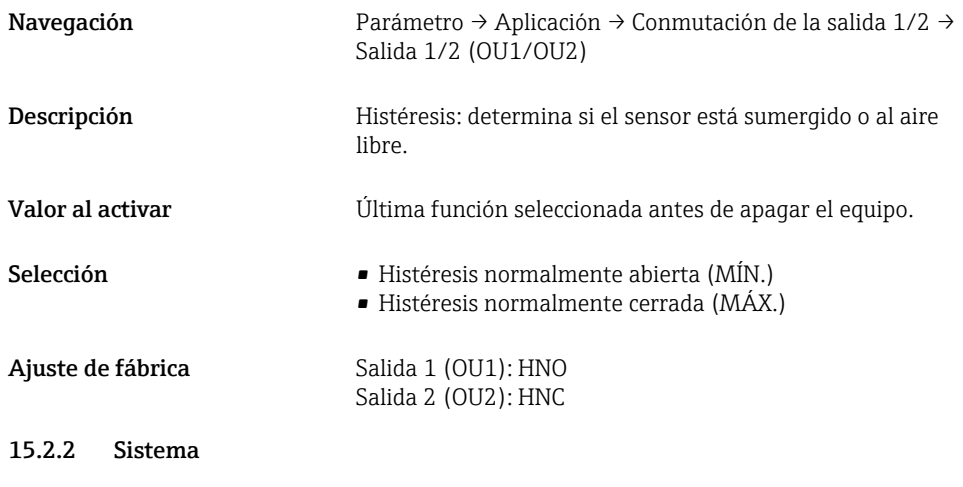

#### Horas de servicio

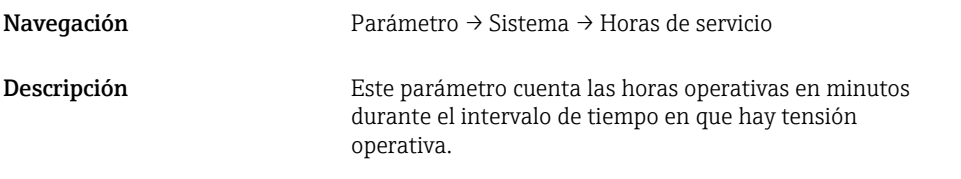

#### Temperatura en µC

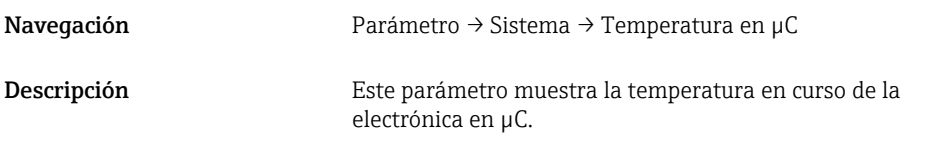

# Conmutación de unidad (UNI) - Temperatura en µC

Navegación Parámetro → Sistema → Conmutación de unidad (UNI) - Temperatura en µC

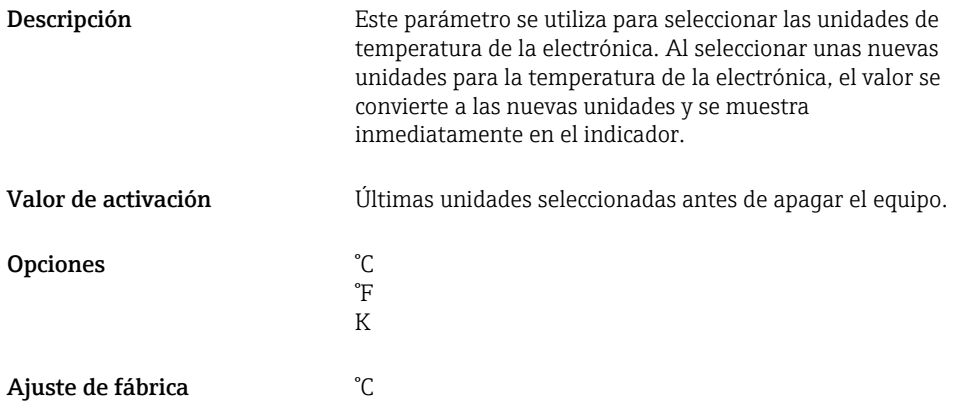

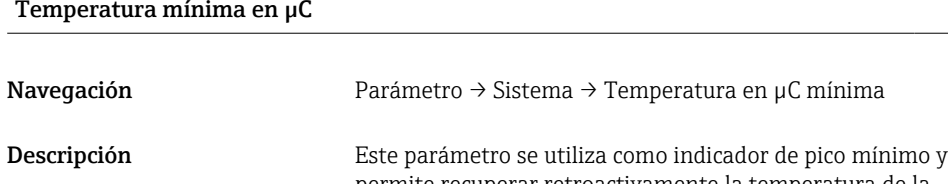

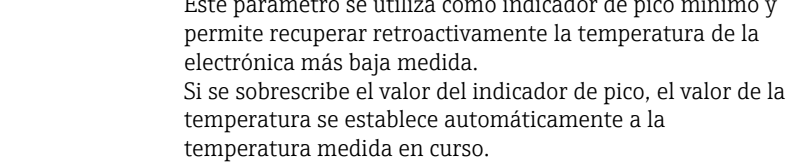

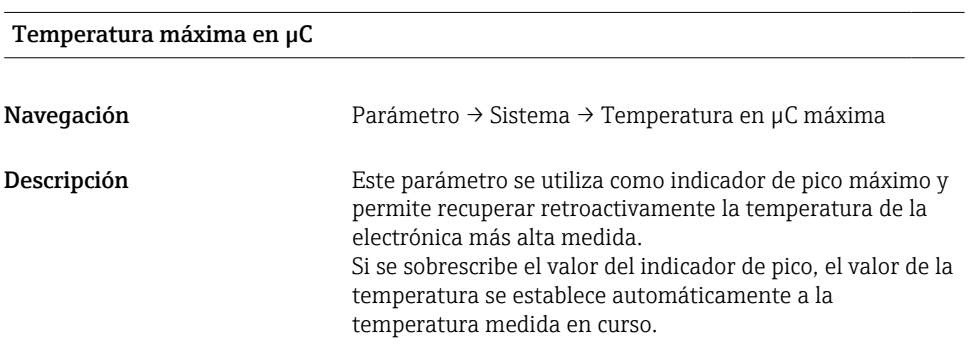

# Restablecer la temperatura en µC

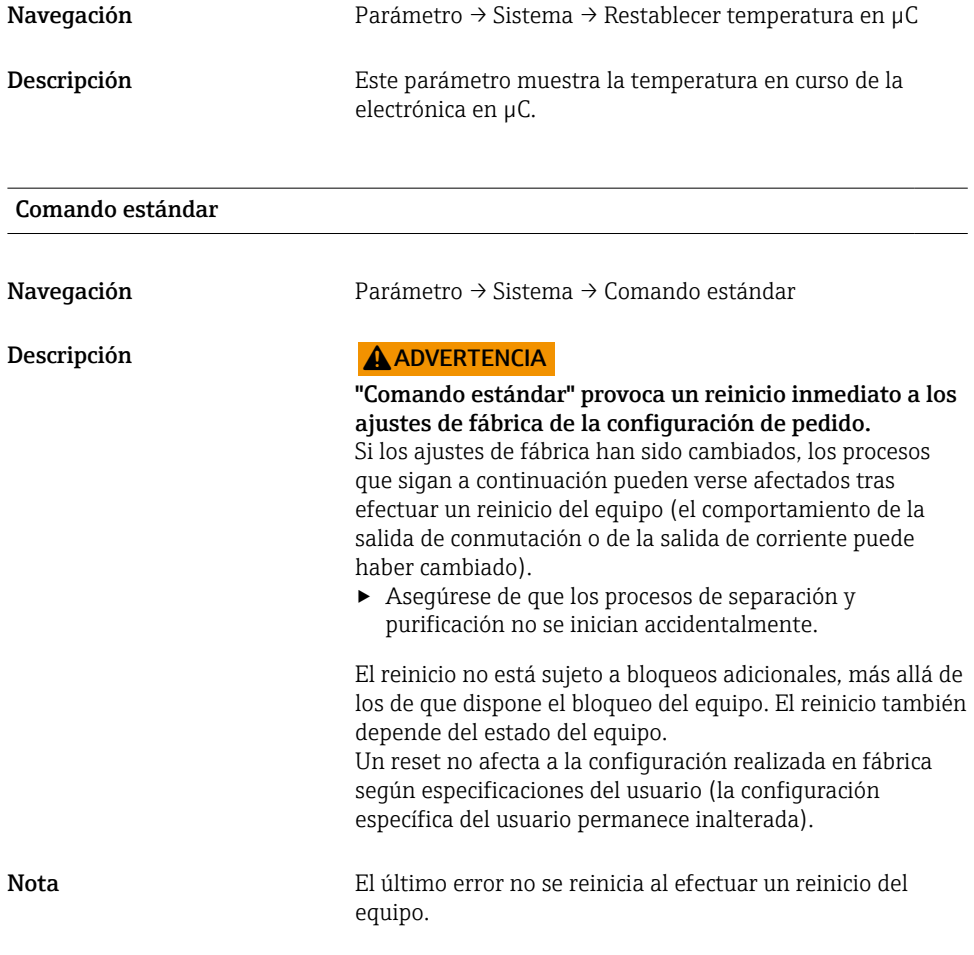

# Historial de Acceso a Equipos. Historial de Almacenamiento de Datos<sup>1)</sup> Activación/ desactivación de DataStorage

1) El parámetro "Historial de Acceso a Equipos. Historial de Almacenamiento de Datos" es un parámetro estándar de<br>IO-Link. El nombre del parámetro puede existir en el idioma configurado en el software de configuración IO-L utilizado. El formato de visualización en el indicador depende del software de configuración en cuestión.

Navegación Parámetro → Sistema → Historial de Acceso a Equipos. Historial de Almacenamiento de Datos

<span id="page-54-0"></span>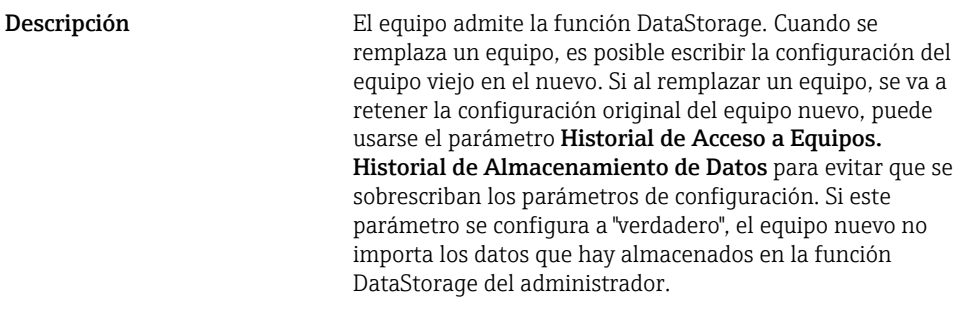

## Opciones **•** falso

• verdadero

# 15.3 Observación

Los datos de proceso se transmiten de forma acíclica.

# 16 Accesorios

Más información y documentación detallada disponible en:

- Configurador de producto en el sitio web de Endress+Hauser www.endress.com
- Centro de ventas de Endress+Hauser www.addresses.endress.com

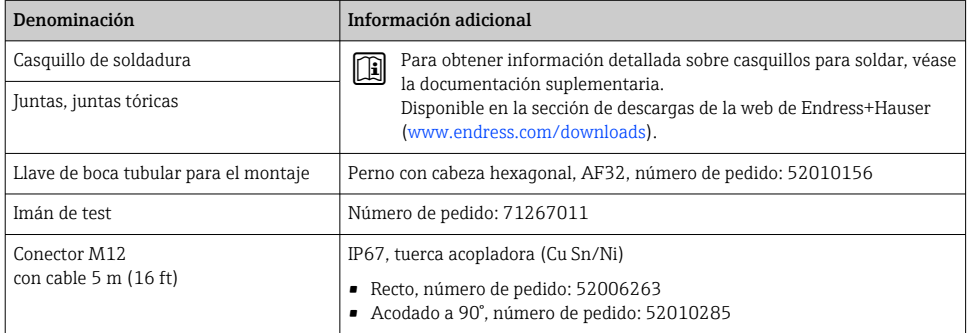

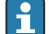

Colores principales del conector M12:

- $\blacksquare$  1 = BN (marrón)
- $\bullet$  2 = WT (blanco)
- $\bullet$  3 = BU (azul)
- $\bullet$  4 = BK (negro)

# <span id="page-55-0"></span>17 Datos técnicos

Más información y documentación detallada disponible en:

- Configurador de producto en el sitio web de Endress+Hauser www.endress.com
- Centro de ventas de Endress+Hauser www.addresses.endress.com

# 17.1 Alimentación

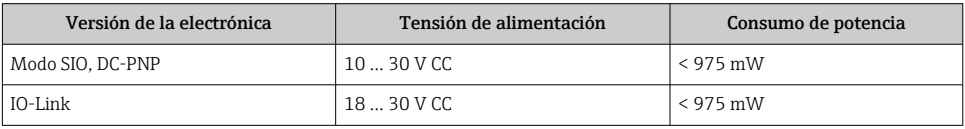

# 17.2 Entorno

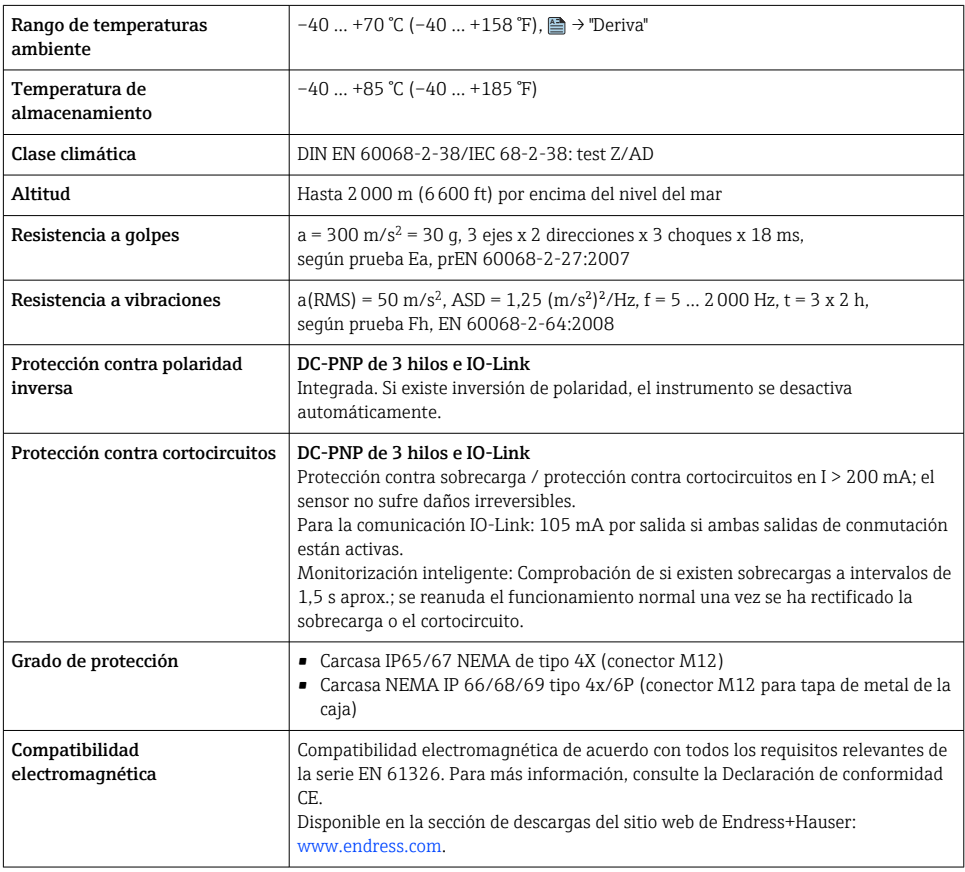

## 17.2.1 Deriva

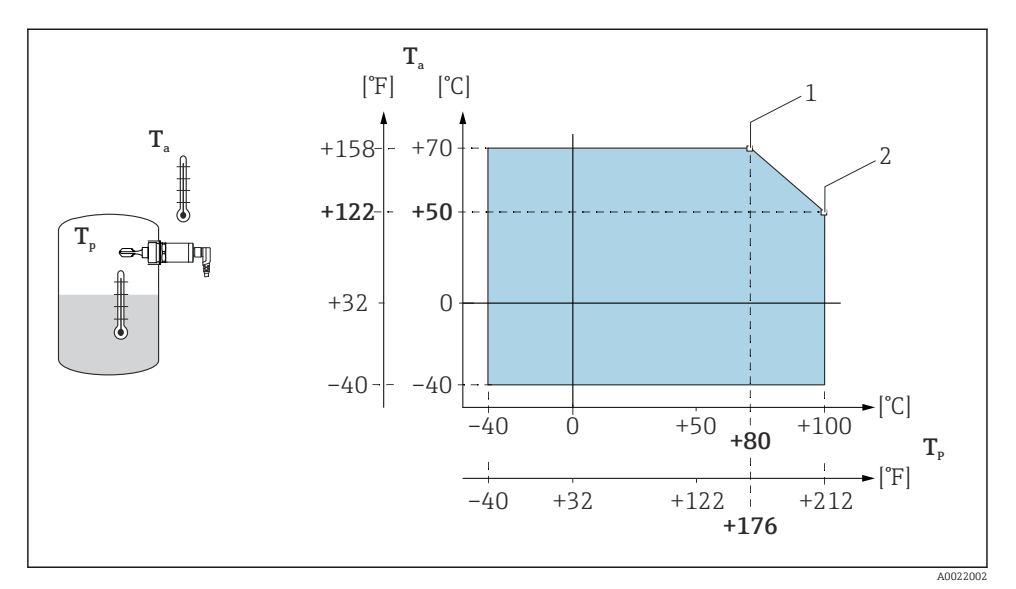

 *15 Curva de corrección por derivas: 100 °C (212 °F)*

- *1 Imáx: 200 mA (DC-PNP)*
- *2 Imáx: 150 mA (DC-PNP)*
- *Ta Temperatura ambiente*
- *Tp Temperatura del proceso*

<span id="page-57-0"></span>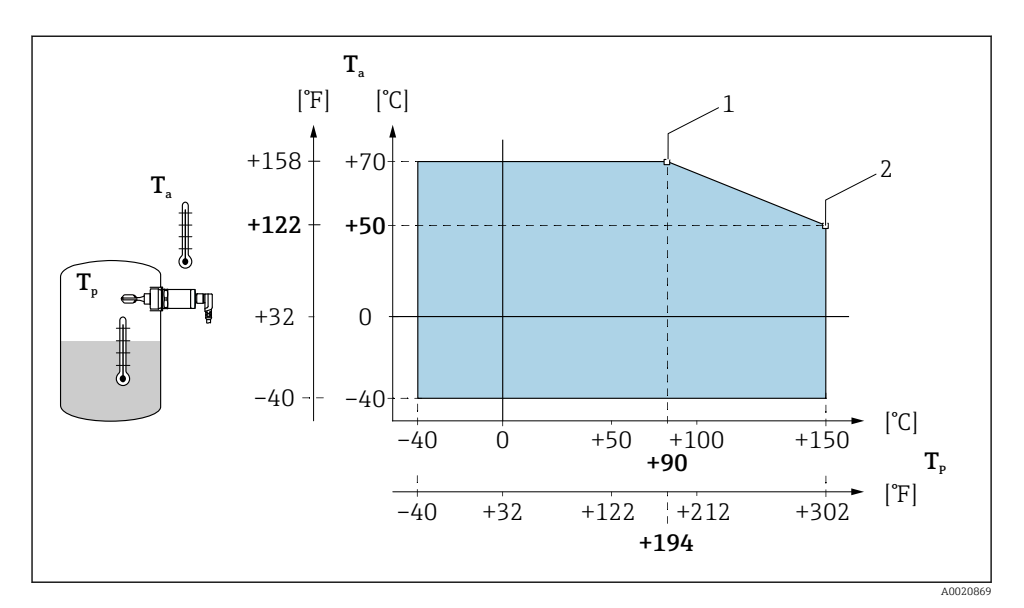

 *16 Curva de corrección por derivas: 150 °C (302 °F)*

- *1 Imáx: 200 mA (DC-PNP)*
- *2 Imáx: 150 mA (DC-PNP)*
- *Ta Temperatura ambiente*
- *Tp Temperatura del proceso*

# 17.3 Proceso

Tenga en cuenta la deriva de la presión y la temperatura en función de la conexión a proceso seleccionada

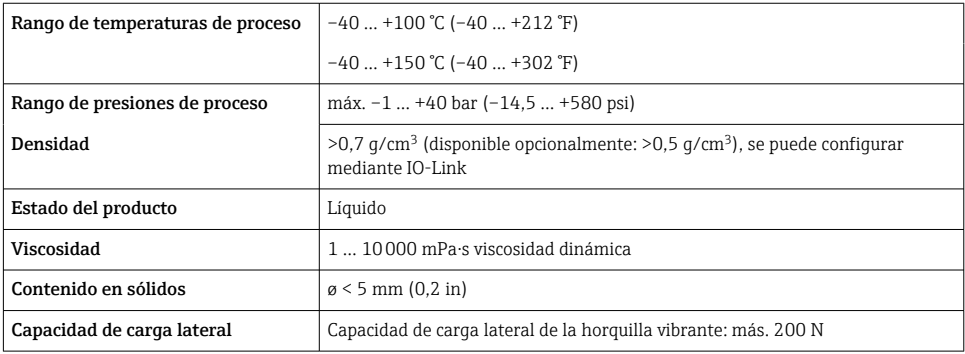

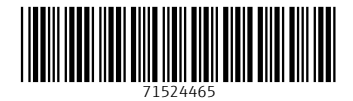

# www.addresses.endress.com

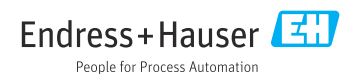